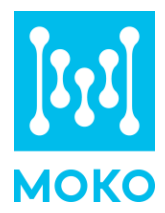

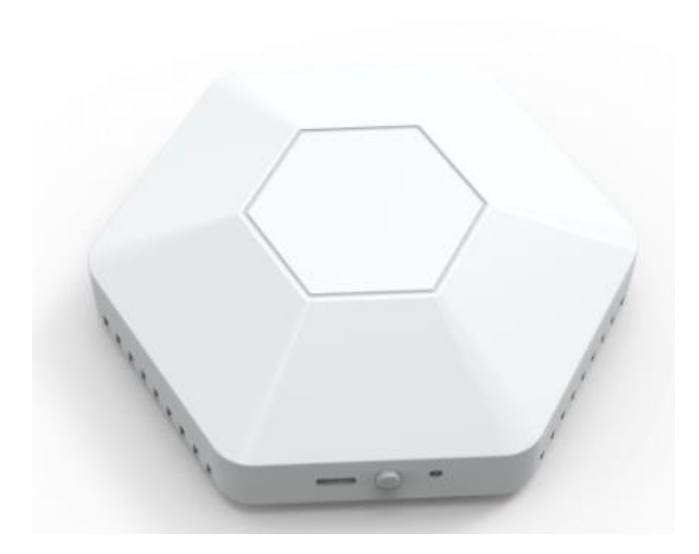

# **LW003-B Product Specification**

Version 3.1

MOKO TECHNOLOGY LTD. Version 3.1 www.mokosmart.com/www.mokolora.com

## **CONTENT**

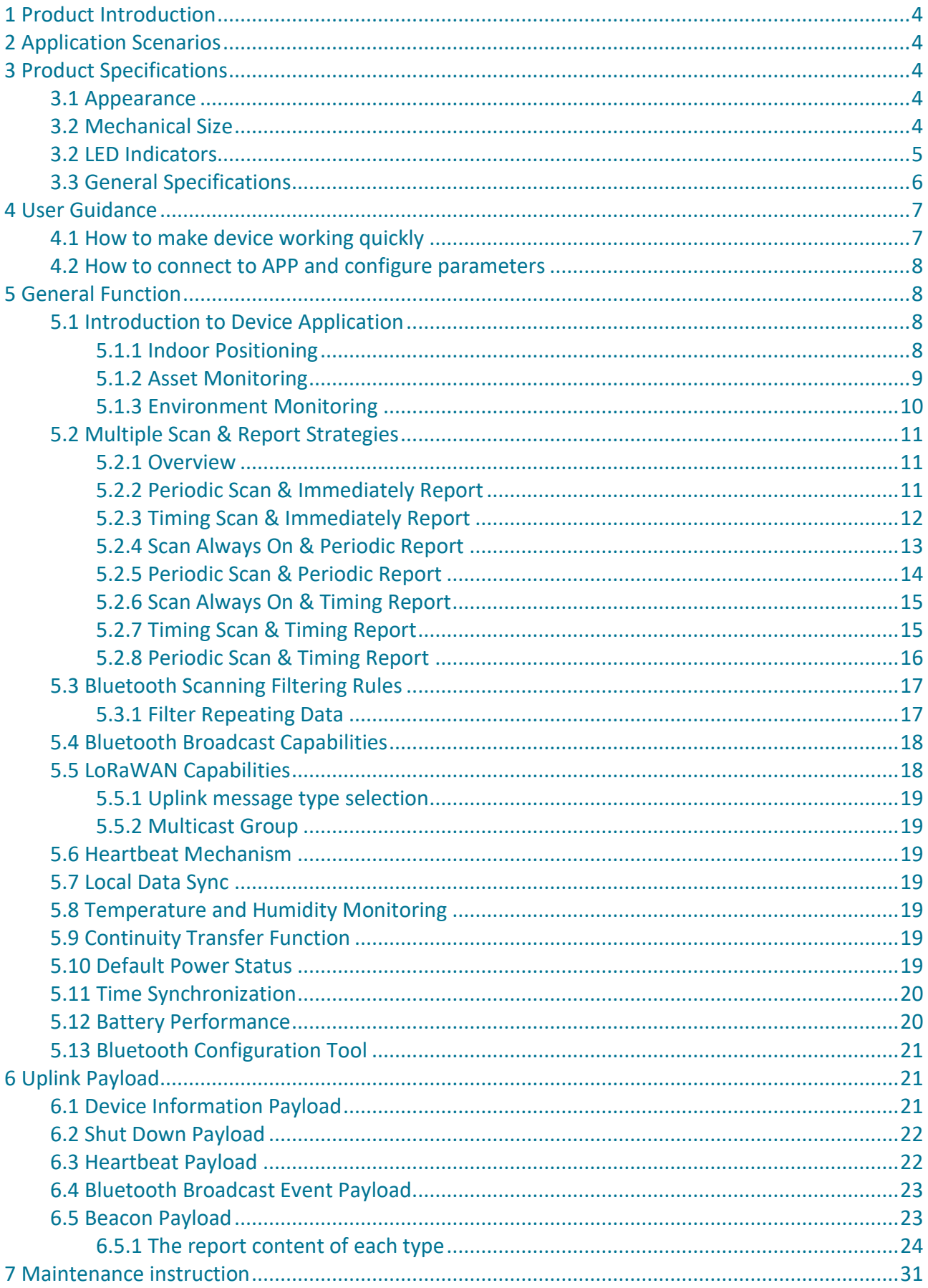

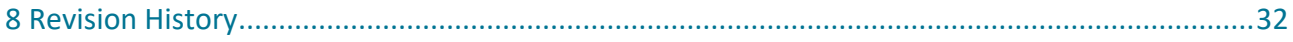

## <span id="page-3-0"></span>**1 Product Introduction**

LW003-B is a Bluetooth-LoRaWAN gateway integrating LoRa and Bluetooth wireless Communication. LW003-B can scan Bluetooth Beacon data and send data to LoRaWAN-Based gateway, and then upload to server, so as to realize personnel tracking, indoor positioning, asset monitoring and environmental monitoring.

## <span id="page-3-1"></span>**2 Application Scenarios**

- ➢ Positioning & Location tracking
- ➢ Asset& Equipment tracking
- $\triangleright$  Personal tracking
- $\triangleright$  Environmental temperature and humidity monitoring

## <span id="page-3-2"></span>**3 Product Specifications**

## <span id="page-3-3"></span>**3.1 Appearance**

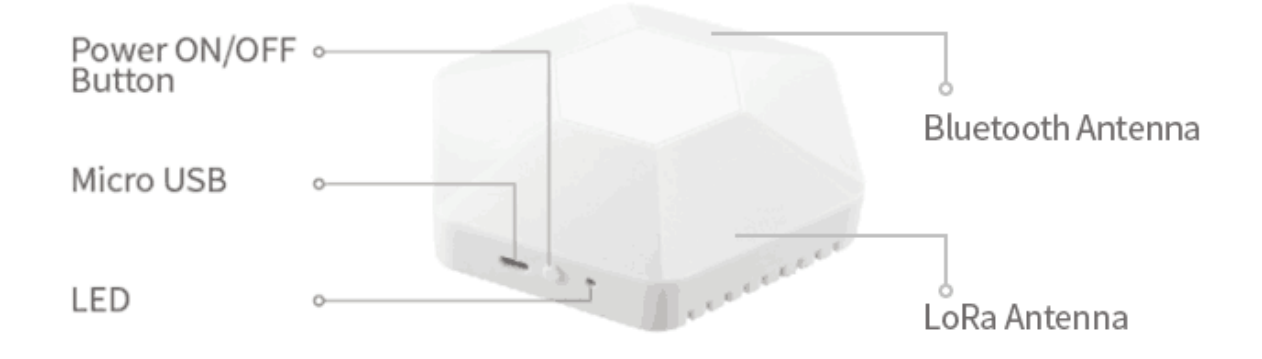

## <span id="page-3-4"></span>**3.2 Mechanical Size**

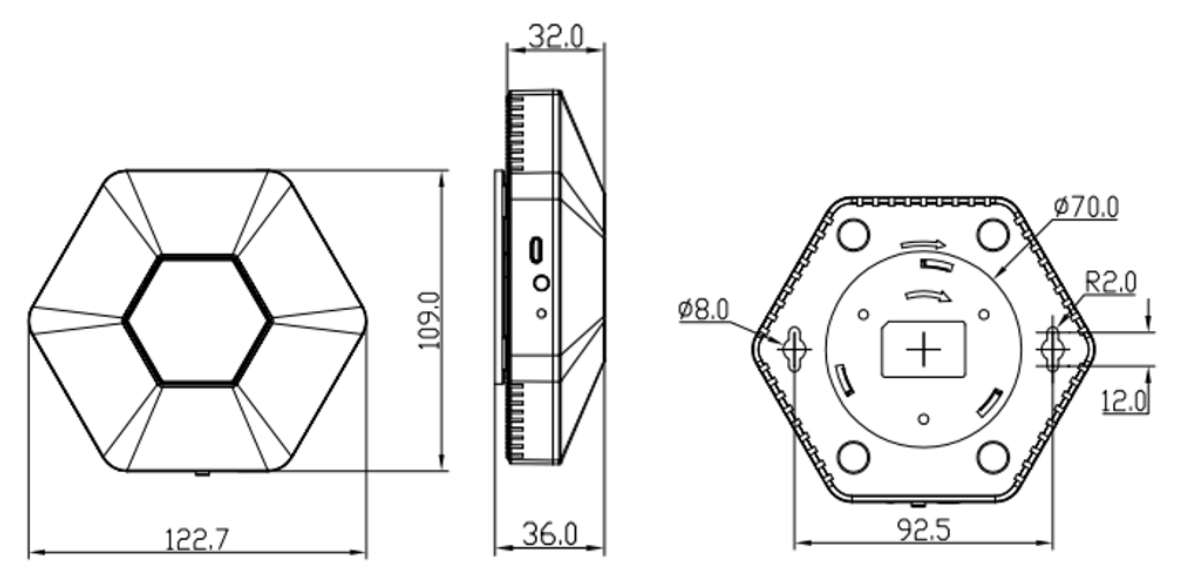

Unit:  $mm \stackrel{\leftarrow}{\leftarrow}$ 

## <span id="page-4-0"></span>**3.2 LED Indicators**

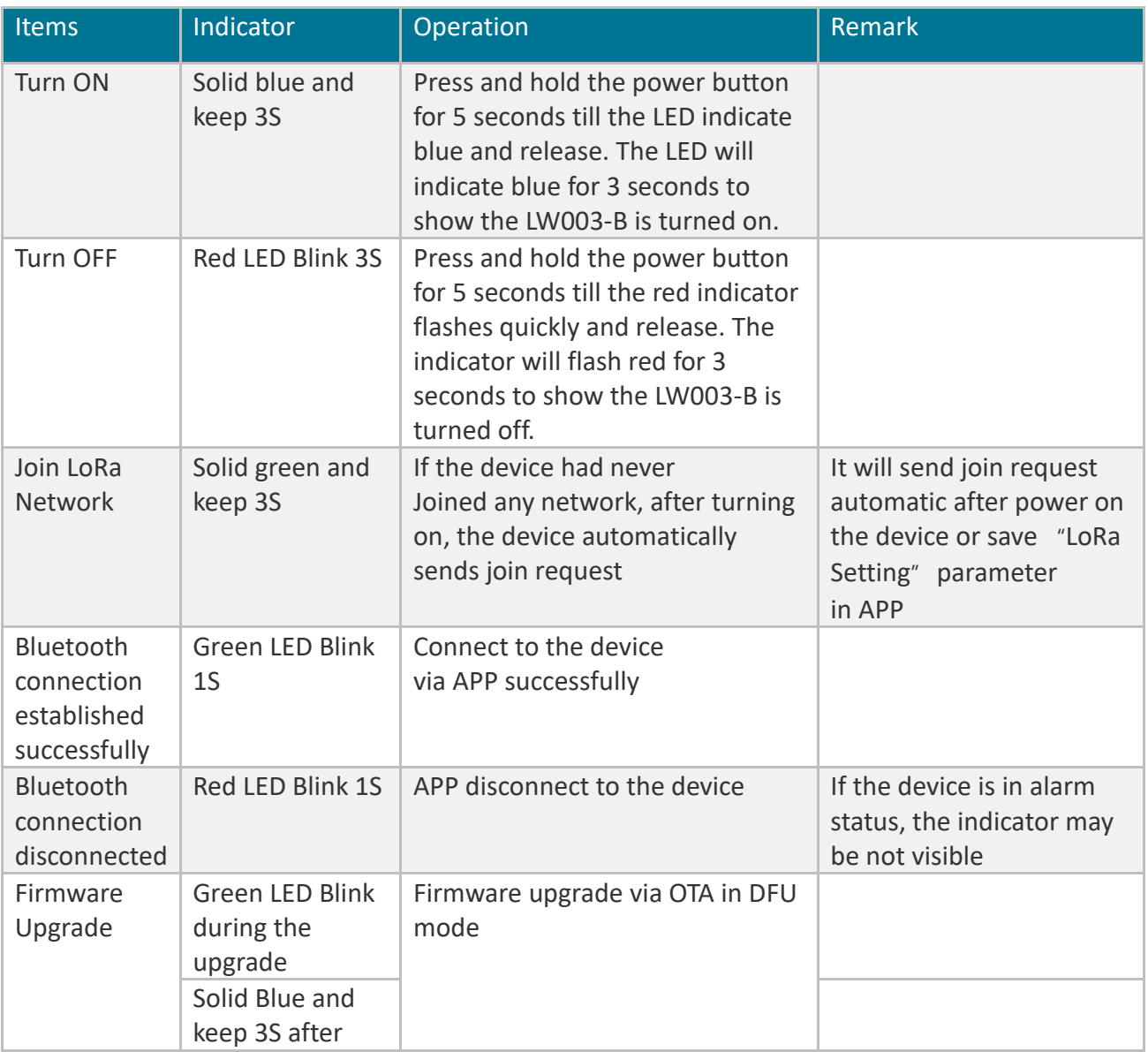

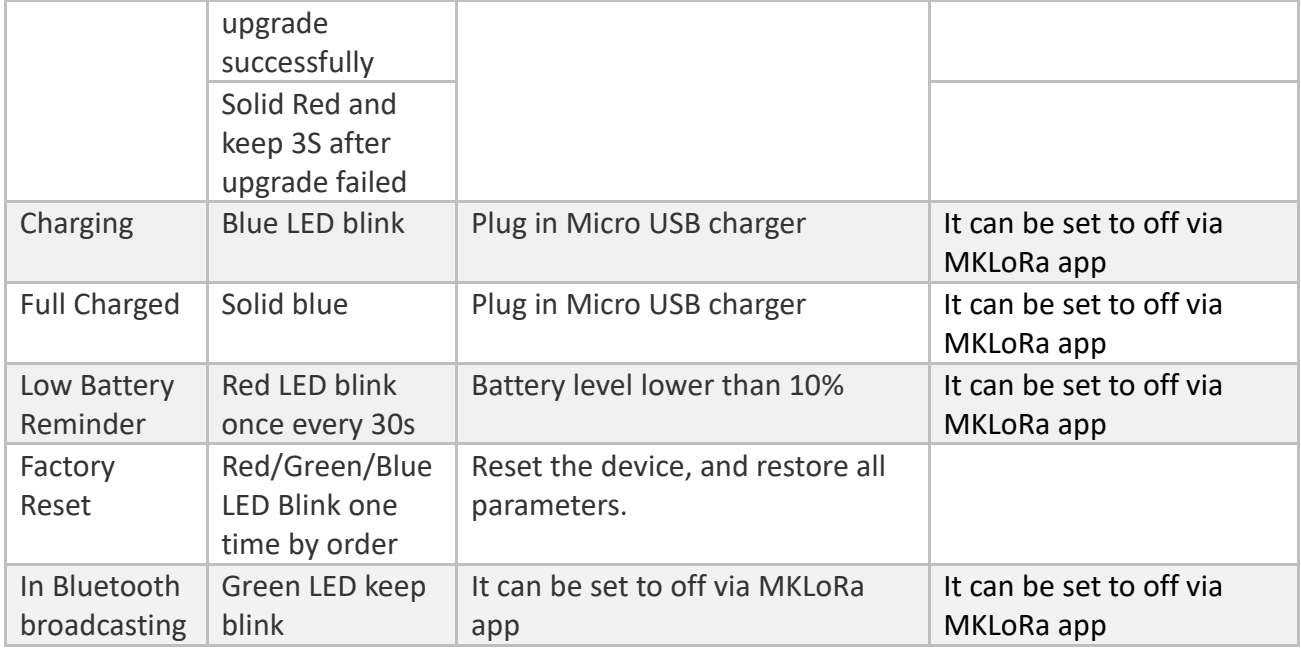

## <span id="page-5-0"></span>**3.3 General Specifications**

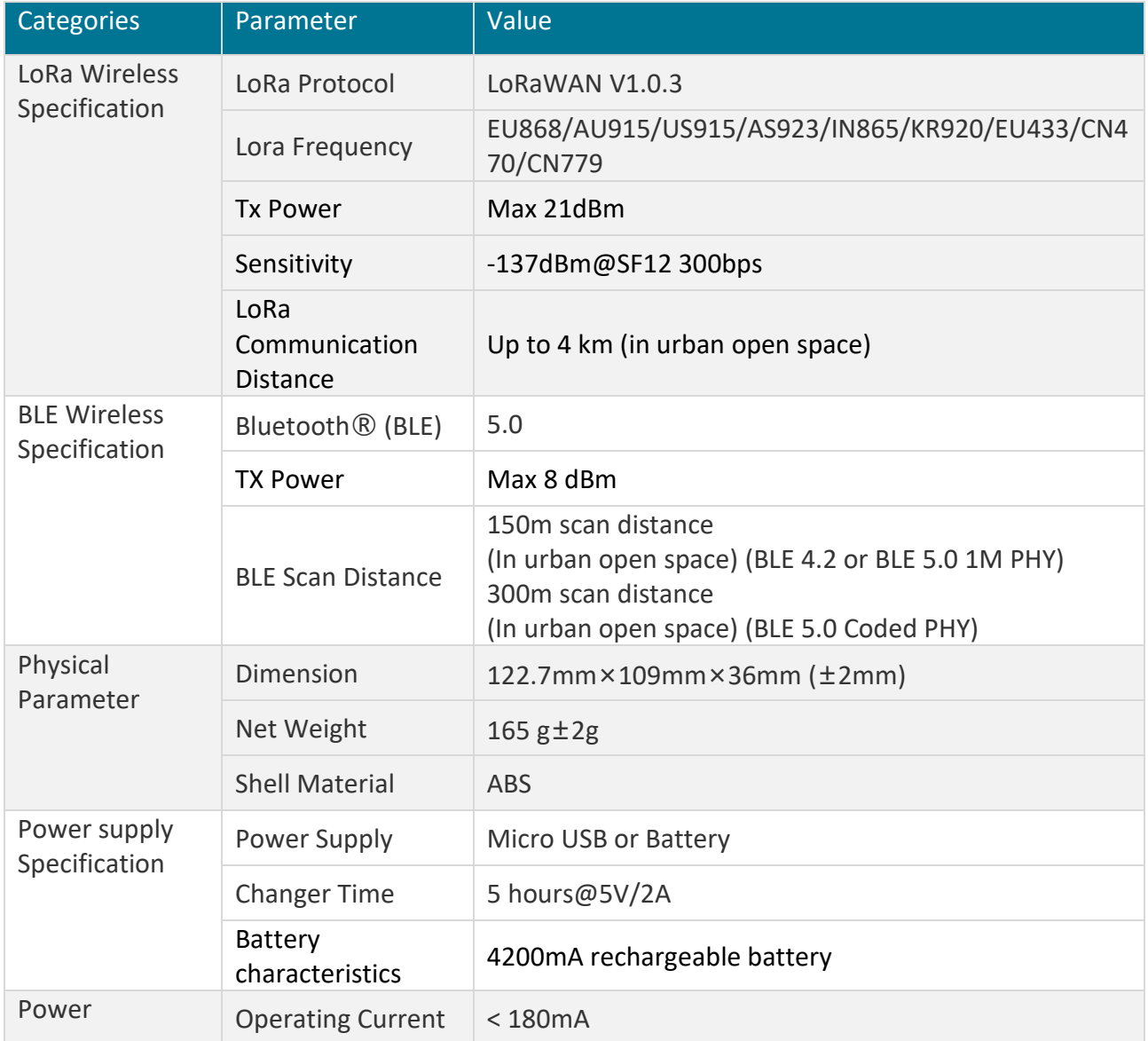

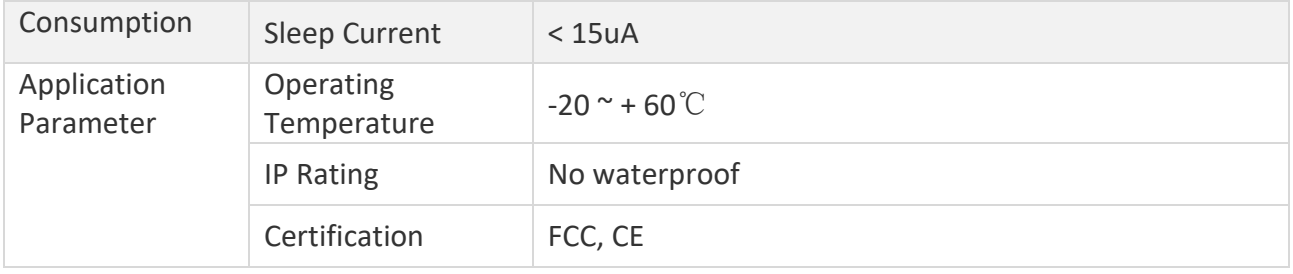

## <span id="page-6-0"></span>**4 User Guidance**

## <span id="page-6-1"></span>**4.1 How to make device working quickly**

**Step1:** Check the device information

User can get device information according to the label on the boxes, as following picture:

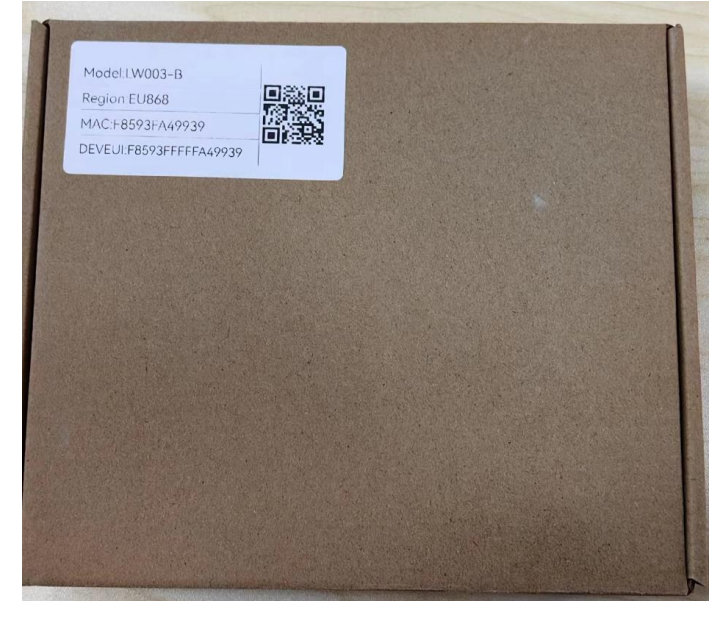

**Step2:** Confirm the LoRaWAN network (Such as TTN, Senet, LoRIOT, Chirpstack) server to be used.

**Step3:** Register LoRaWAN gateway on LoRaWAN network server. If the gateway model is MKGW2- LW which is from moko, pls refer to *MOKO LoRaWAN Gateway MKGW2-LW Configuration Guide*.

**Step4:** Register the device on LoRaWAN network server (OTAA mode).

The region/subject and DEVEUI can be get on Step1.

The default AppEUI is 70 B3 D5 7E D0 02 6B 87, the default AppKey is 2B 7E 15 16 28 AE D2 A6 AB F7 15 88 09 CF 4F 3C.

*Note: When you use the US915 or AU915 band, the default FSB of the device is FSB2 (CH:8~15).*

**Step5:** Join in LoRaWAN network server.

Please reboot the device, then device will send join request to LoRaWAN server automatically, then you can check the uplink payload on LoRaWAN server.

**Step6:** Uplink payload parse.

Option 1: You can refer to *chapter 6 Uplink Payload*, here is the description of the payload parsing rules and samples parsing.

Option 2: MOKOSMART can provide payload decoder code based on some common LoRaWAN network servers.

### <span id="page-7-0"></span>**4.2 How to connect to APP and configure parameters**

Please download "MKLoRa" APP from app store directly. For more configuration details, please refer to *LW003-B APP Guide*.

## <span id="page-7-1"></span>**5 General Function**

## <span id="page-7-2"></span>**5.1 Introduction to Device Application**

#### <span id="page-7-3"></span>5.1.1 Indoor Positioning

- $\triangleright$  Firstly, the LW003-B should be installed in the corresponding position according to the preset position to ensure that the scanning range of LW003-B can cover the space to be positioned.
- ➢ The beacon information required by customers can be filtered according to *Scanning Filtering Rules* (Pls refer to *chapter 5.3 Bluetooth Scanning Filtering Rules*).
- $\triangleright$  Because the installation location of the LW003-B is known, the user can continuously analyze the *Beacon Payload* (Pls refer to *6.5 Beacon Payload*) data on the server side to monitor the location and movement of the personnel.

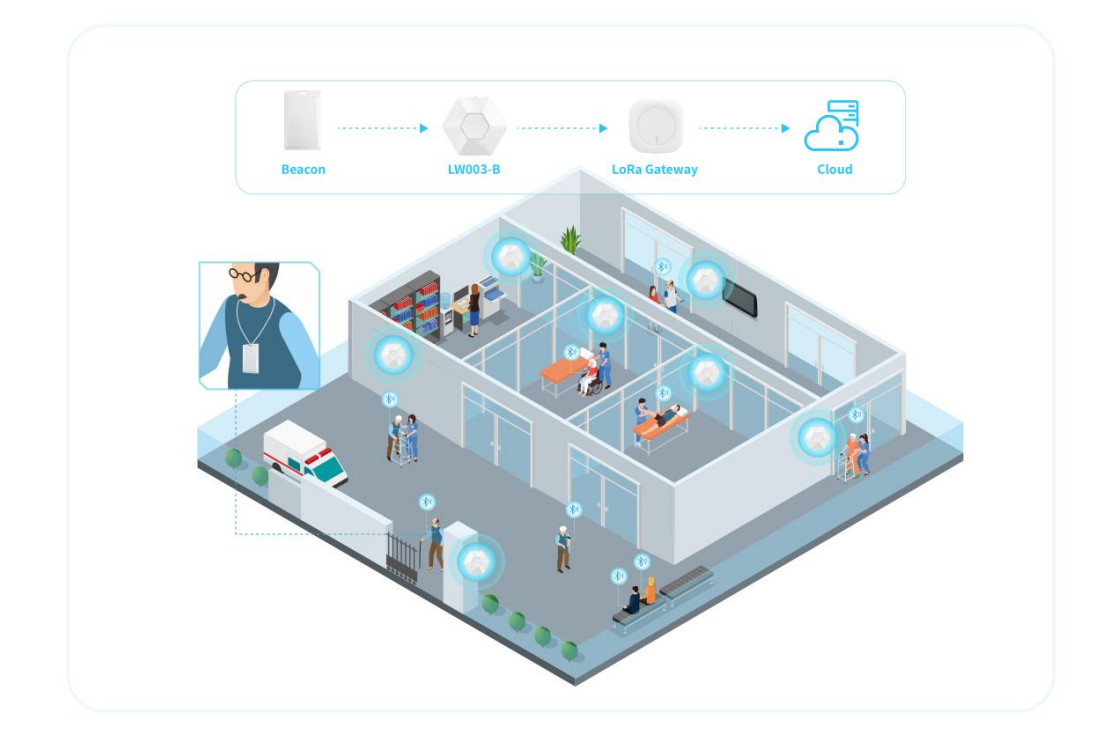

### <span id="page-8-0"></span>5.1.2 Asset Monitoring

LW003-B also can be used in factory to monitor critical assets. For example:

- $\triangleright$  user can attach Bluetooth beacons to important devices that need to be monitored and install LW003-B around the important devices in factory.
- ➢ LW003-B will continuously scan the Bluetooth beacon broadcast information and report to the server.
- $\triangleright$  In this case, the background server should be able to continuously receive the information from the Bluetooth beacon bound on the device transmitted from the corresponding LW003-B. If no information is received in a certain period of time or the data is not transmitted from the corresponding LW003-B, the server can trigger an alarm to indicate that the device has been moved.

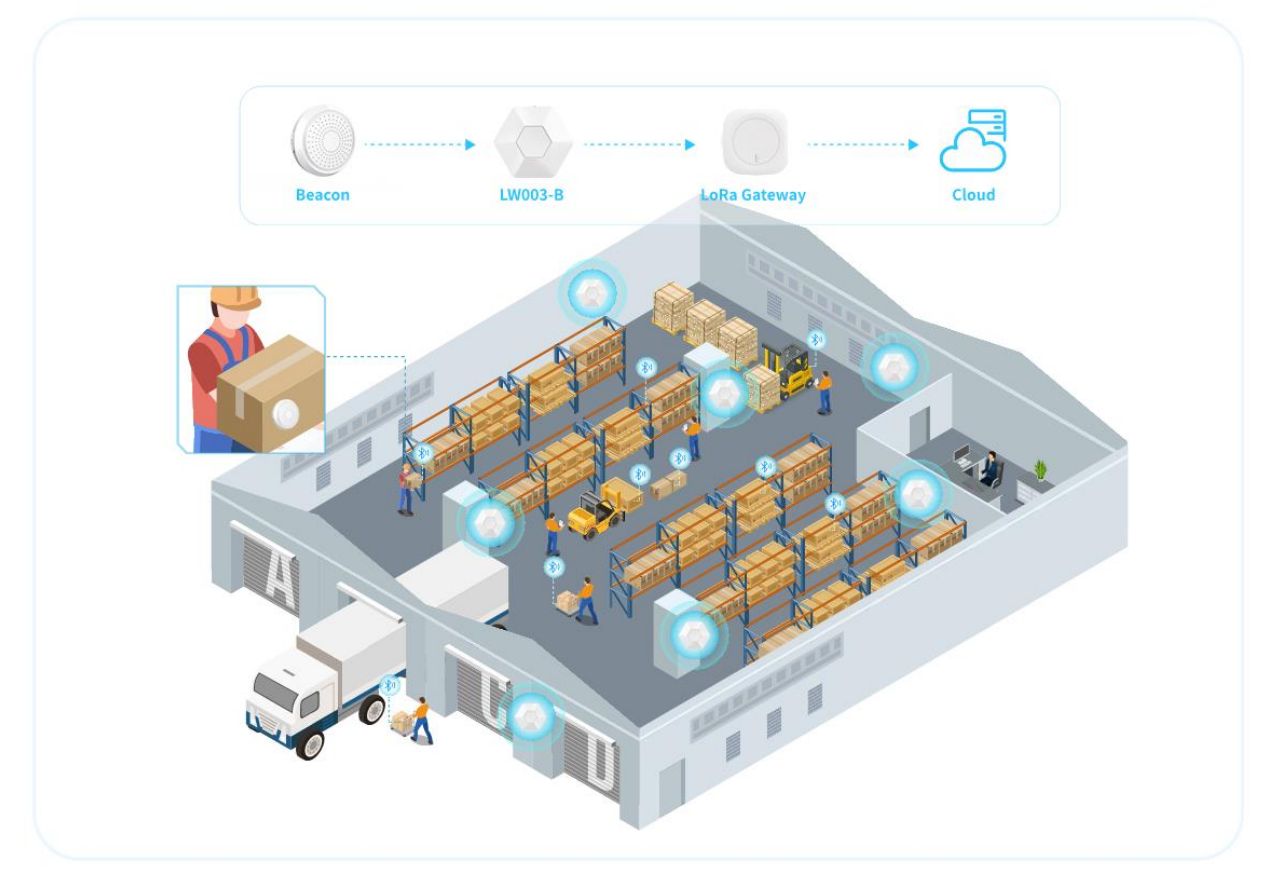

### <span id="page-9-0"></span>5.1.3 Environment Monitoring

LW003-B has built-in temperature and humidity sensors and regularly reports data to the server. The user can analyze and statistics the temperature and humidity of the server, so as to realize the function of environmental monitoring, which is mainly suitable for office, factory, hospital, school and other occasions.

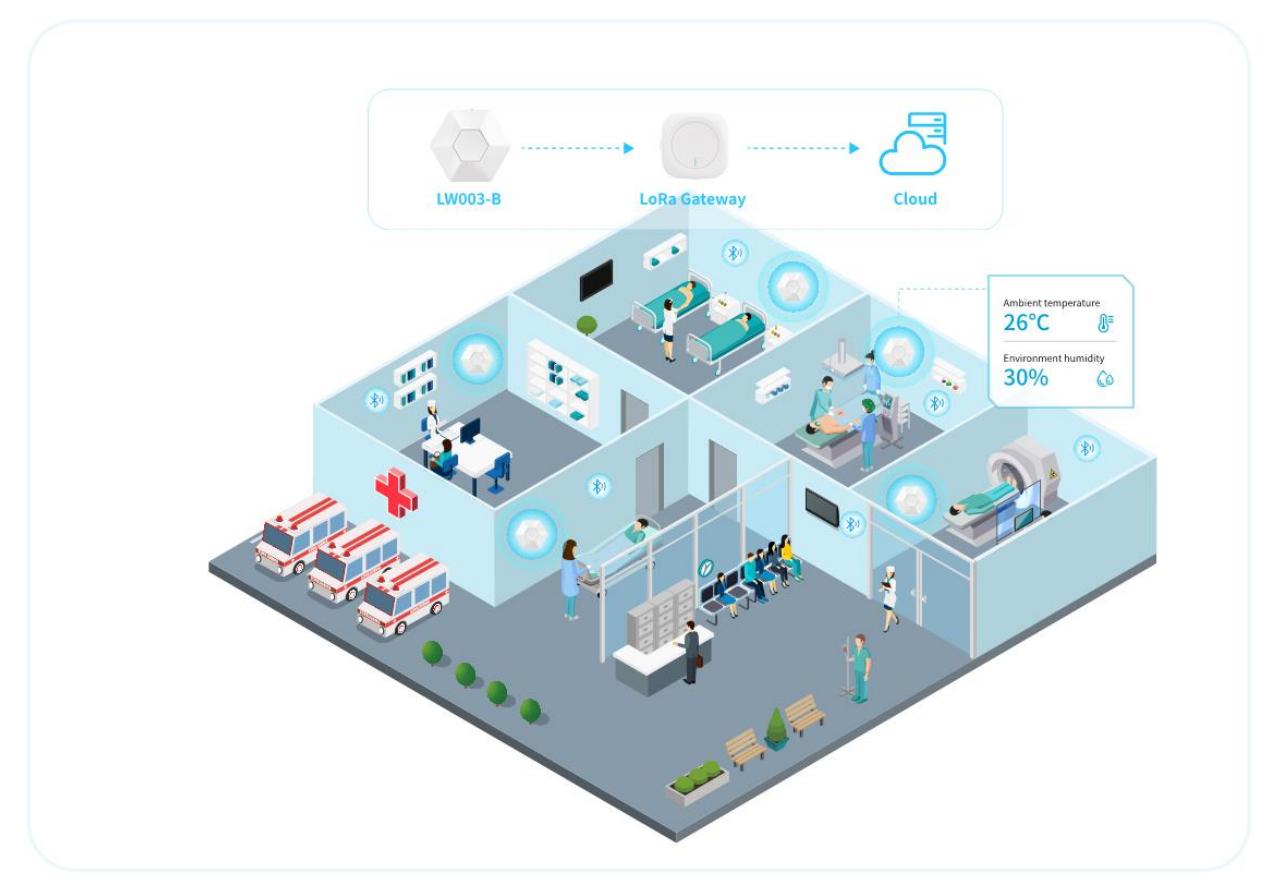

## <span id="page-10-0"></span>**5.2 Multiple Scan & Report Strategies**

#### <span id="page-10-1"></span>5.2.1 Overview

LW003-B supports four different Multiple Scan & Report Strategies:

- ➢ Periodic Scan & Immediately Report
- ➢ Timing Scan & Immediately Report
- ➢ Scan Always On & Periodic Report
- ➢ Periodic Scan & Periodic Report
- ➢ Scan Always On & Timing Report
- ➢ Timing Scan & Timing Report
- ➢ Periodic Scan & Timing Report

LW003-B can only select one strategy at the same time, and the user can use MKLoRa app or LoRa downlink command to switch the strategy.

#### <span id="page-10-2"></span>5.2.2 Periodic Scan & Immediately Report

The device will periodically turn on the Bluetooth scanning function, perform Bluetooth scanning and cache the eligible Bluetooth data, and then report the Bluetooth data that meets the filtering criteria scanned this time and turn off the Bluetooth scanning function after the scanning is completed.

Users can set different Bluetooth scan interval and the Bluetooth scan duration at each Bluetooth scan interval according to the actual application.

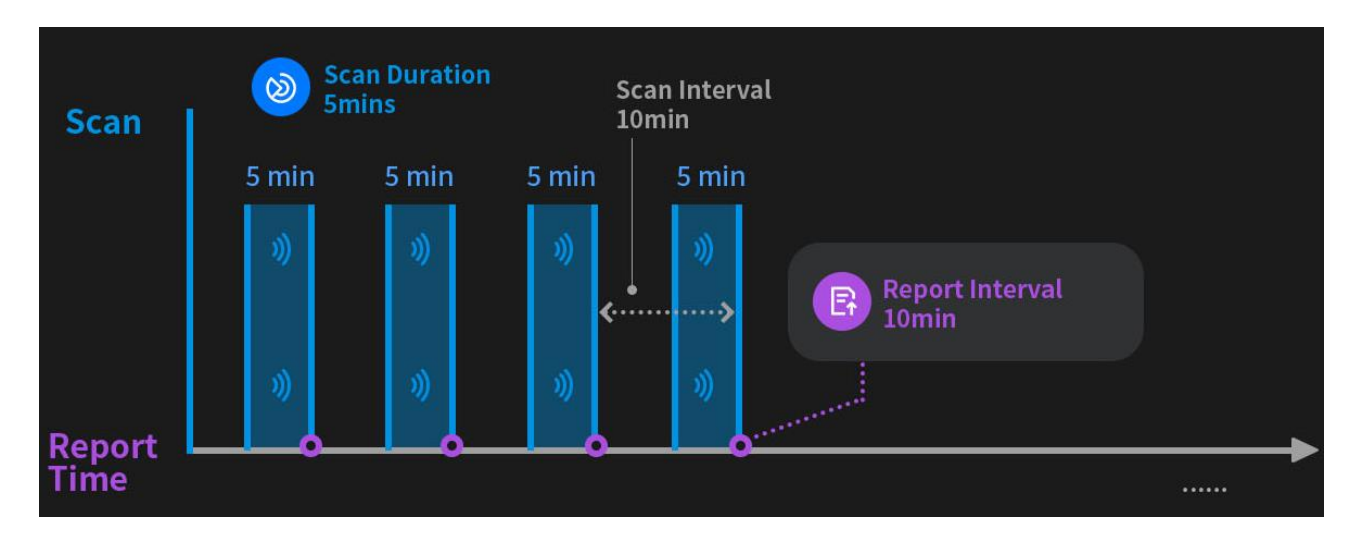

Example: Periodic acquisition of ambient temperature and humidity.

1. Set the strategy to periodic scan & immediately report.

2. Set the Bluetooth scan interval to 10mins; Set the Bluetooth scan duration interval to 5mins.

3. Place the T&H beacon (MOKO H4 series or others) close to LW003-B.

Based on the above settings, the LW003-B will report the T&H beacon information every 10mins.

And, LW003-B will start scan at 5mins before reporting. The 5mins is the Bluetooth scan duration.

## <span id="page-11-0"></span>5.2.3 Timing Scan & Immediately Report

When we select Timing Scan & Immediately report strategy, the scanning function will be always on.

User can set the reporting time point, and the device will report the scanned Bluetooth data within this period at the corresponding reporting time point.

At same time, the Bluetooth duration of each scan also can be set. But it must be less than the interval between any two reporting time points.

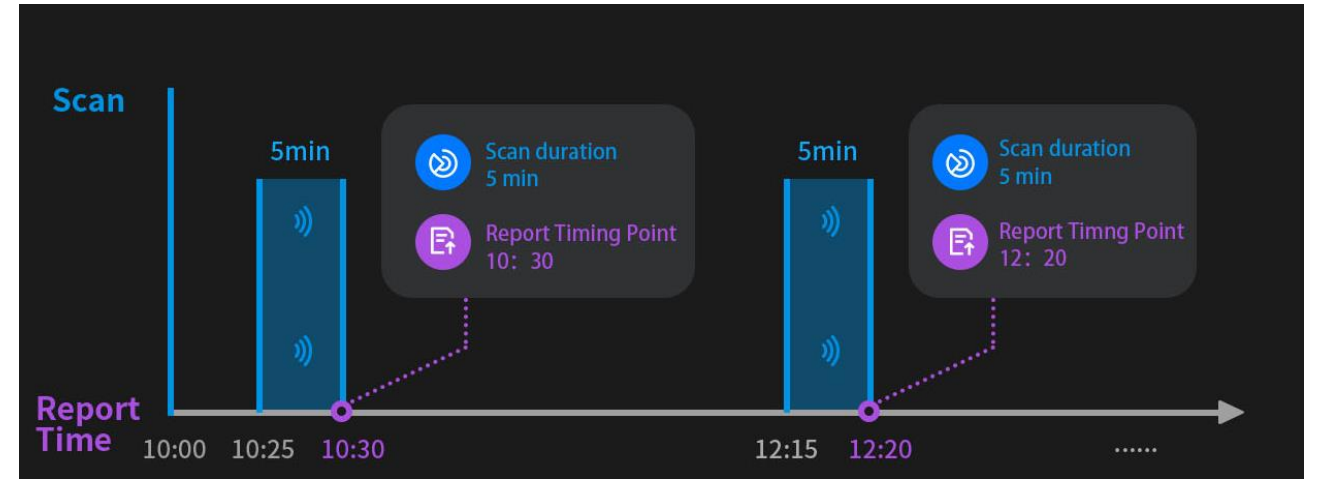

Example: Reporting of the stock state on special time points

- 1. Set the strategy to timing scan & immediately report
- 2. Set the Bluetooth scan time point to 10:30 am and 12:20 pm.
- 3. Set the Bluetooth scan duration to 5mins.
- 4. Install the asset beacon (MOKO H2 series or others) on goods.

Based on the above settings:

1 st, LW003-B will start scan on 10:25 am, and report the H2 beacon information on 10:30am.

2<sup>nd</sup>, LW003-B will start scan on 12:15 pm, and report the H2 beacon information on 12:20pm.

#### <span id="page-12-0"></span>5.2.4 Scan Always On & Periodic Report

Under this strategy, the Bluetooth scanning function is always on, and the user can set the reporting time point, and the device will report the scanned Bluetooth data within this period at the corresponding reporting time point.

This is the strategy used by LW003-B old firmware (V2 version).

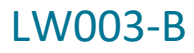

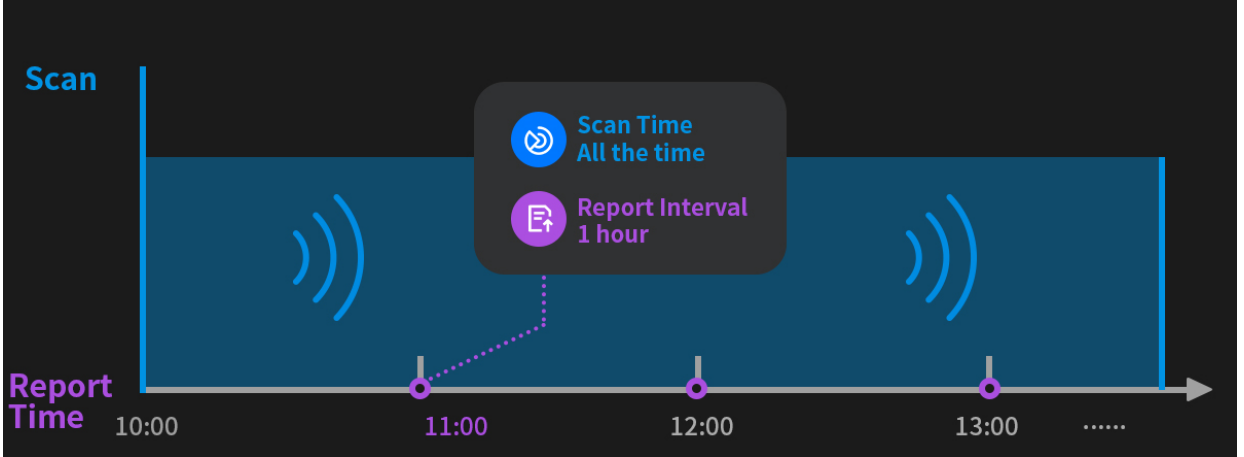

#### <span id="page-13-0"></span>5.2.5 Periodic Scan & Periodic Report

The device will periodically turn on the Bluetooth scan function, perform Bluetooth scanning and cache the eligible Bluetooth data.

At the same time, the device will periodically report the beacon payload data, the content of the Bluetooth data scanned within the Bluetooth reporting cycle.

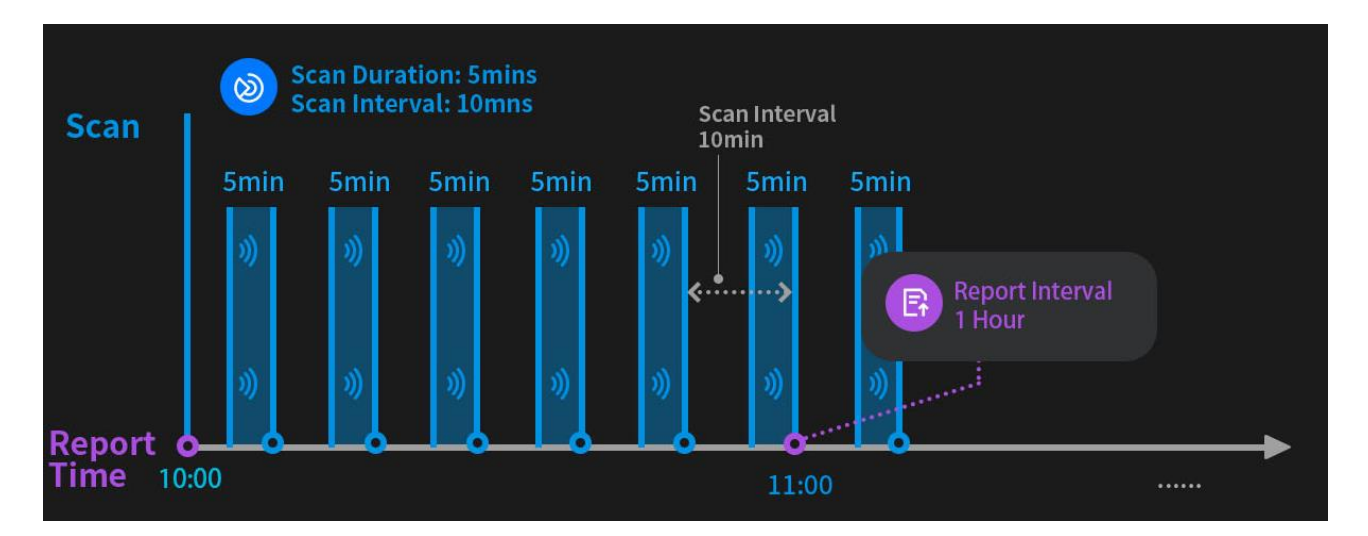

Example: Regular batch reporting of tools state

- 1. Set the strategy to periodic scan & periodic report
- 2. Set the Bluetooth scan interval to 10mins and set the Bluetooth scan duration to 5mins.
- 3. Set the Bluetooth report interval to 1 hour.
- 4. Install the asset beacon (MOKO H2 series or others) on tools.

Based on the above settings, the LW003-B will scan the surrounding beacon information every 10mins.

And the LW003-B will report the date every 60 mins, the data will include data from multiple scan cycles. (If the end time of a scan cycle falls within the reporting interval, it will be reported at this

www.mokosmart.com/www.mokolora.com

reporting point)

### <span id="page-14-0"></span>5.2.6 Scan Always On & Timing Report

Under this strategy, the scanning function is always on, and the user can set the reporting time point, and the device will report the scanned Bluetooth data within this period at the corresponding reporting time point.

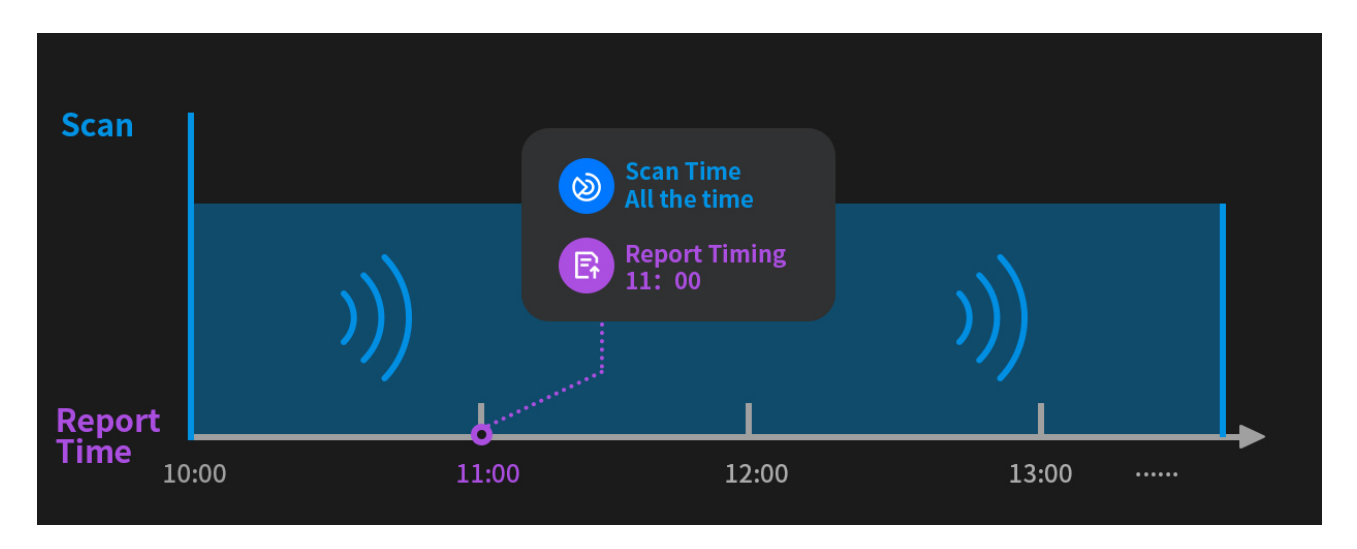

Example: Reporting of the stock state on special time points

1. Set the strategy to timing scan & immediately report

2. Set the Bluetooth scan time point to 10:00 am, 11:00 am, 12:00 am and 13:00 pm.

3. Install the asset beacon (MOKO H2 series or others) on goods.

Based on the above settings:

1<sup>st</sup> LW003-B will always turn on Bluetooth scanning

2<sup>nd</sup> LW003-B will report the H2 beacon information scanned between 10:00 am and 11:00 am on 11:00 am.

3<sup>rd</sup> LW003-B will report the H2 beacon information scanned between 11:00 am and 12:00 am on 12:00am.

4 th LW003-B will report the H2 beacon information scanned between 12:00 am and 13:00 pm on 13:00 pm.

## <span id="page-14-1"></span>5.2.7 Timing Scan & Timing Report

The device will regularly turn on the Bluetooth scanning function at the corresponding scan time point and perform Bluetooth scanning, and turn off after the scanning is finished.

At the same time, the device will regularly report the beacon payload data at the corresponding reporting time point, the content is the scanned Bluetooth data between the two reporting time points.

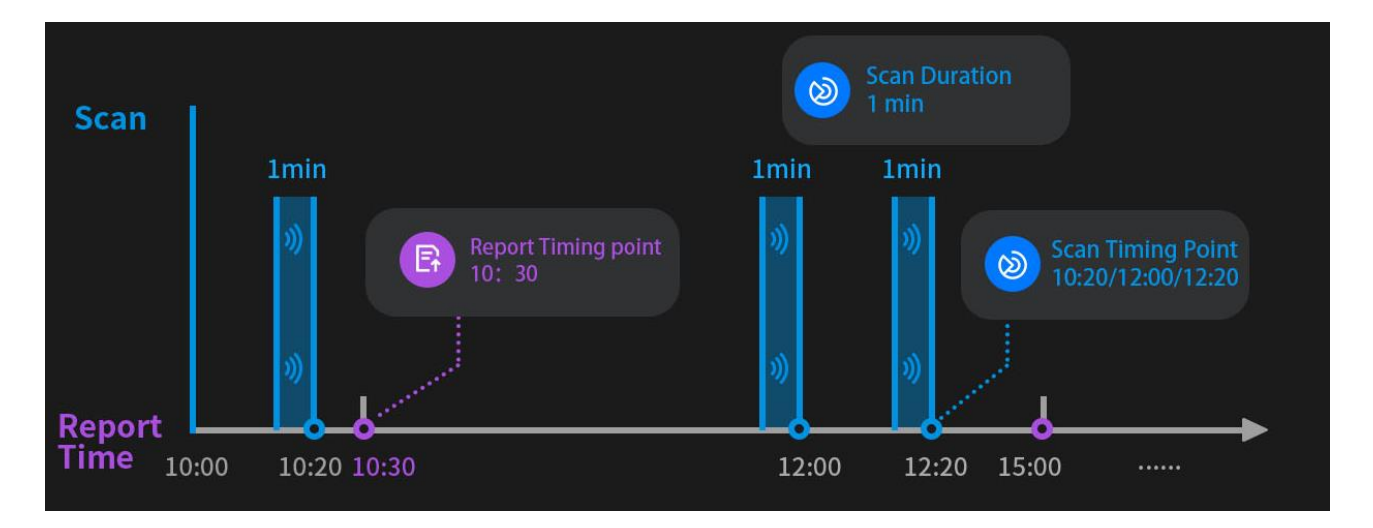

There can be multiple Bluetooth scan time points between each two reporting time points.

Example: Batch reporting of the stock state on special time points

- 1. Set the strategy to timing scan & time report
- 2. Set the Bluetooth scan time point to 10:20am, 12:00 am and 12:20 am.
- 3.Set the report timing to 10:30 am and 15:00 pm.
- 4. Set the Bluetooth scan duration to 1min.
- 5. Install the asset beacon (MOKO H2 series or others) on goods.

Based on the above settings:

1 st, LW003-B will start scan at 10:19 am, 11:59 am and 12:19 pm. And get the H2 beacon information and goods stock state.

2<sup>nd</sup>, LW003-B will report on 10:30 am. The report data will include the goods stock state of 10:20 am.

3<sup>rd</sup>, LW003-B will report on 15:00 pm. The report data will include the goods stock state of 12:00 am and 12:20 pm.

#### <span id="page-15-0"></span>5.2.8 Periodic Scan & Timing Report

The device will periodically turn on the Bluetooth scan function, perform Bluetooth scanning and cache the eligible Bluetooth data.

At the same time, the device will regularly report beacon payload data, the content of the scanned

Bluetooth data between the two reporting time points.

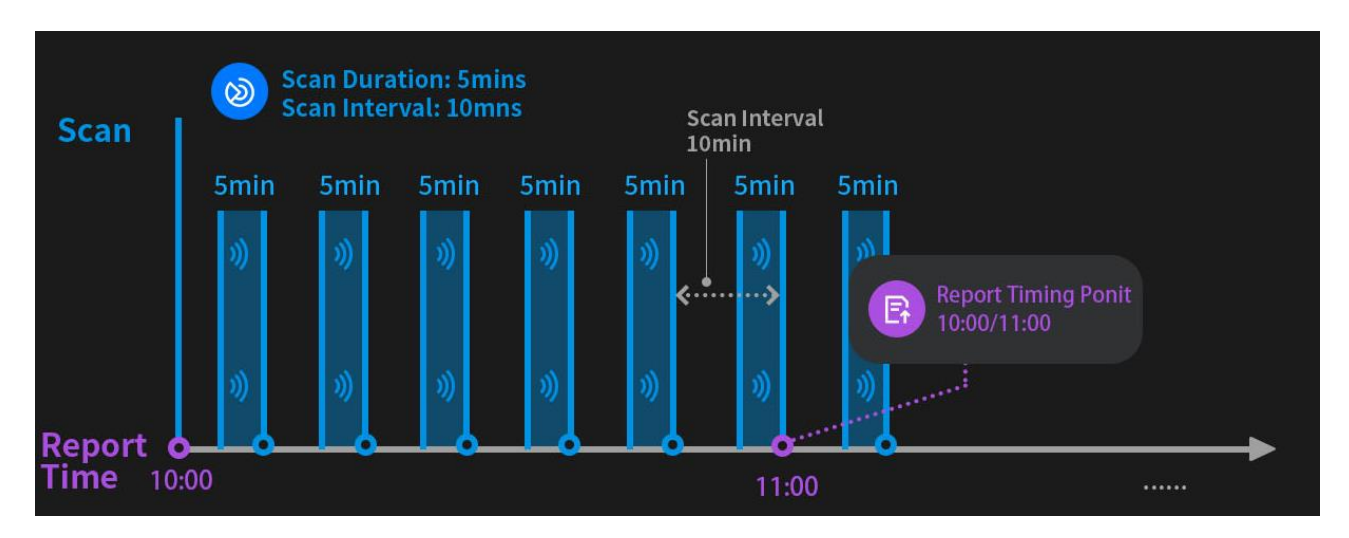

Example: Batch reporting of the stock state on special time points

1. Set the strategy to periodic scan & timing report

2. Set the Bluetooth scan duration to 5mins and set the Bluetooth scan interval to 10mins.

- 3. Set the report timing to 10:00 am and 11:00 am.
- 4. Install the asset beacon (MOKO H2 series or others) on goods.

Based on the above settings:

1<sup>st</sup>, LW003-B will scan the surrounding beacon information every 10mins.

2<sup>nd</sup>, LW003-B will report on 11:00 am. The report data will include the goods stock state between 10:00 am and 11:00 am.

## <span id="page-16-0"></span>**5.3 Bluetooth Scanning Filtering Rules**

LW003-B supports multiple data filtering methods to help you easily obtain target beacon data:

- ➢ Filter by RSSI, MAC address, advertising name and advertising raw data (Include all MOKO beacon types)
- ➢ Filter out duplicate data: Only one piece of Bluetooth data is reported for beacons with the same MAC address in one Bluetooth fix period.

Detailed setup instructions can be found in *LW003-B APP guide*.

#### <span id="page-16-1"></span>5.3.1 Filter Repeating Data

Because each beacon device may be scanned and saved more than one time in one scan cycle, we have opened up Filter Repeating Data. With this function, for the same data, we only reported it once in the same reporting cycle and the data reported was the most recent scanned.

There are four types of Filter Repeating Data:

No: Don't do anything.

MAC: Beacon data with the same MAC will only be reported once in the same cycle

MAC + Data Type: Beacon data with the same MAC and the same beacon data type will only be reported once in the same cycle. Common data types are IBEACONS, Eddystone and AltBeacon.

MAC + Raw Data: Beacon data with the same MAC address and raw data will only be reported once in the same cycle.

Some beacons have multiple slots and each slot can broadcast different types of data and different content. Through the Filter Repeating Data, users can better get the data they want.

## <span id="page-17-0"></span>**5.4 Bluetooth Broadcast Capabilities**

The device can make a Bluetooth broadcast and can be connected in the following three cases.

1. Within the first N minutes after the device is turned back on.

2. Double click power button when the device is on, the device will turn on Bluetooth broadcast for N minutes.

3. LoRaWAN server sends LoRa command to turn on Bluetooth broadcast for N minutes.

*Note:* N is the broadcast timeout time, the unit is s, can be configured by the user. If the device is successfully connected and then disconnected, the broadcast timeout will be refreshed, and the user can choose to establish Bluetooth connection with the device again within this time.

**When Bluetooth scanning on the way to open the Bluetooth broadcast, the user can choose whether to report the Bluetooth broadcast event payload to remind the Bluetooth scan was interrupted.**

## <span id="page-17-1"></span>5.5 LoRaWAN Capabilities

The data of LW003 will be transmitted via LORA and LW003 is based on the standard LoRaWAN protocol V1.0.3. LW003 is compatible with most gateways and servers (TTN, SENET, LORA IOT, etc.) in the market

Link Check MAC Commands: LW003 supports LinkCheck function. Users can use this function to realize regular network monitoring function and confirm the network status of the device.

Device Time MAC Commands: LW003 supports the DeviceTime feature, which enables Users can periodically synchronize the time of the device to avoid time offset. The *Time Sync Interval* of the MKLoRa APP is the Device Time MAC Command interval.

#### <span id="page-18-0"></span>5.5.1 Uplink message type selection

LW003-B will upload many different types of payloads. In some specific scenarios, customers can choose to set the corresponding type of payloads as confirmed message type when they require a high success rate of data upload.

*Note: Confirmed message type will increase the communication burden of the gateway and may cause network congestion, so please use it with caution.*

#### <span id="page-18-1"></span>5.5.2 Multicast Group

LW003-B will support Multicast Group function, convenient for customers to set up and manage devices in bulk.

### <span id="page-18-2"></span>**5.6 Heartbeat Mechanism**

The device will report the heartbeat Payload regularly to ensure the link status of the network.

The heartbeat interval won't be refreshed if there are other payloads uplink in the heartbeat interval.

## <span id="page-18-3"></span>**5.7 Local Data Sync**

LW003-B Built-in 4M FLASH memory chip, can support 20,000 pieces(Based on Bluetooth 4.2)of data local storage at most. All data uploaded by the device is stored in the device.

Users can read data of the past 1 day, 7 days, 1 month, 3 months, 6 months, 1 year or custom days via Bluetooth or downlink command.

When the LoRaWAN network has problems or data loss is severe, users can quickly get the historical reporting data from the device.

*Note: When the data is synchronized and exported successfully, pls remember to delete the device local data in case there is too much data in the next synchronization.*

## <span id="page-18-4"></span>**5.8 Temperature and Humidity Monitoring**

LW003-B has built-in temperature and humidity sensor SHT30, which can be used to monitor environmental temperature and humidity through continuous analysis of uplink data.

## <span id="page-18-5"></span>**5.9 Continuity Transfer Function**

When the device encounters network disconnection or power failure, LW003-B can continue to transfer the data that hadn't been uploaded before when it is connected to the network or powered up again.

## <span id="page-18-6"></span>**5.10 Default Power Status**

In the application scenario of LW003-B, power supply may be suddenly cut off. Because the LW003-B's built-in battery has limited capacity, in this case, the device will quickly run out of power and shut down.

When power is restored later, if the device will not automatically be turn on, the user must manually turn on the LW003, this will result in increased human costs and there will be a risk of losing some uplink payload.

Based on the above situation, LW003-B adds the function to set the state of the device when the device is powered back on. There are three options: "Switch off", "Switch on" and "Revert to last mode".

- $\triangleright$  If set to "switch on", it means that the LW003-B will be on when the device is powered back on.
- $\triangleright$  If set to "switch off", it means that the LW003-B will be off when the device is powered back on.

If set to "Revert to last mode", it means that the LW003-B will be in the same state as it was before the power was cut off.

## <span id="page-19-0"></span>**5.11 Time Synchronization**

There are four methods to sync time through the MKLoRa APP, DeviceTime function, RTC or Downlink Command.

- $\triangleright$  MKLoRa APP: When the APP connect with the device success the phone system time will be sync to the device.
- $\triangleright$  Device Time MAC Commands: LW003 supports the DeviceTime feature, which enables users can periodically synchronize the time of the device to avoid time offset.
- $\triangleright$  RTC: The LW003 has a built-in RTC circuit. When LW003 is completely shut down, the RTC will continue to keep the time updated in ten days, then if the device is powered on in these ten days, the RTC will immediately synchronize the time to LW003.
- $\triangleright$  Downlink Command: User can use the downlink command to sync time, it is better to send the RTC time to device when the device send heartbeat (device information packet) as the device only open the receive window in CLASS A when there is uplink transmission or CLASS C.

## <span id="page-19-1"></span>**5.12 Battery Performance**

The LW003-B can support both battery and DC power. The device is equipped with a 4200 mAh rechargeable battery.

When LW003-B's battery level is low, its power indicator will flash every 30s and it will report *Low Power Payload* to the server as a prompt.

In additional, LW003-B supports sending *Shutdown Payload* as a notification alert when the device is turned off. Users can choose to turn off this feature.

## <span id="page-20-0"></span>**5.13 Bluetooth Configuration Tool**

The device can use MKLoRa app developed by Moko for quick OTA upgrades and parameter configuration.

About the detail of MKLoRa, pls refer to *LW003-B APP Guide.*

## <span id="page-20-1"></span>**6 Uplink Payload**

## <span id="page-20-2"></span>**6.1 Device Information Payload**

When the device is successfully connected to the LoRaWAN network, the device will immediately send a Device Information Payload to server, and periodically report Device Information Payload thereafter.

Device information payloads will be sent in Port 1.

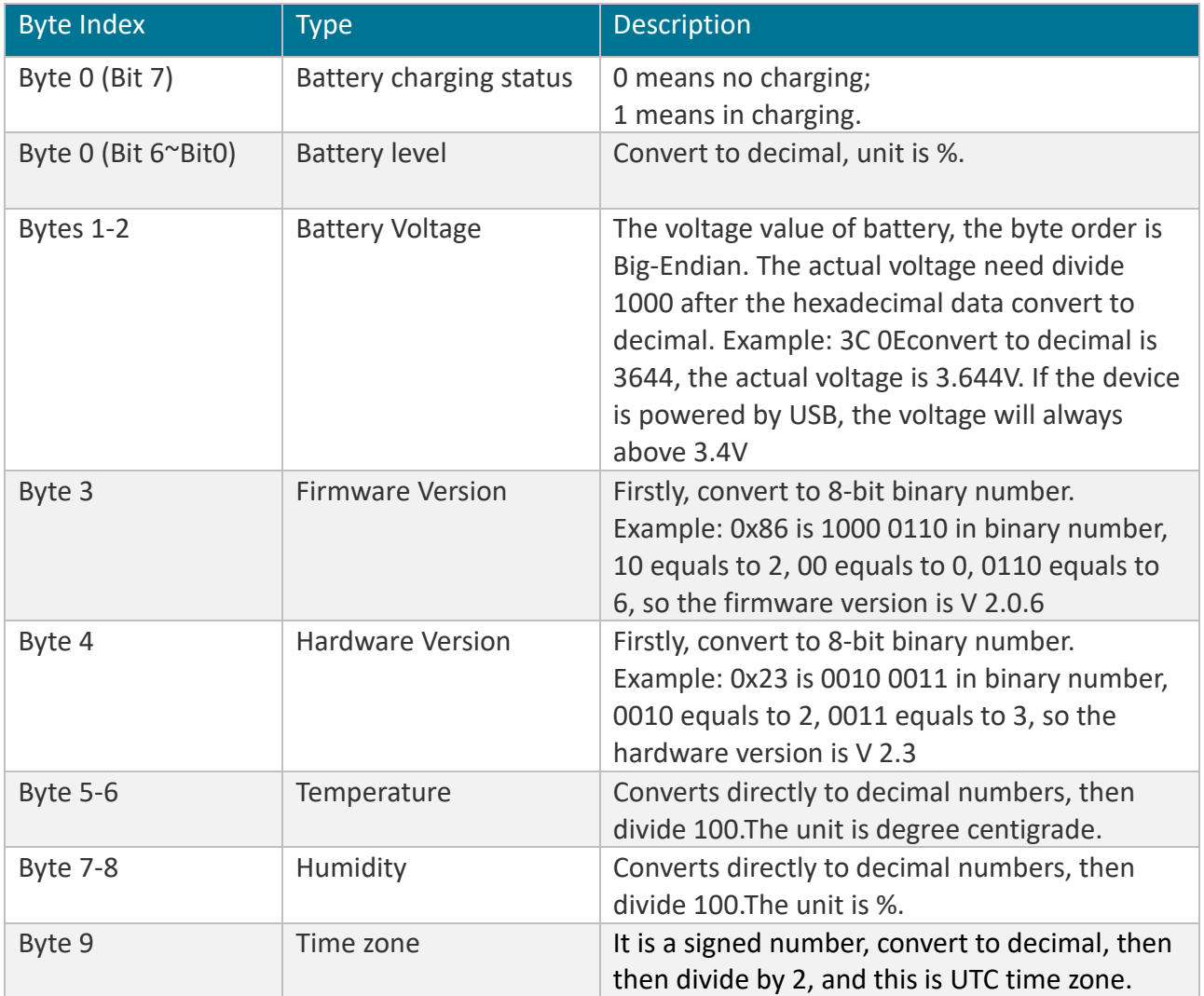

## <span id="page-21-0"></span>**6.2 Shut Down Payload**

Shut Down payloads will be sent in Port 2.

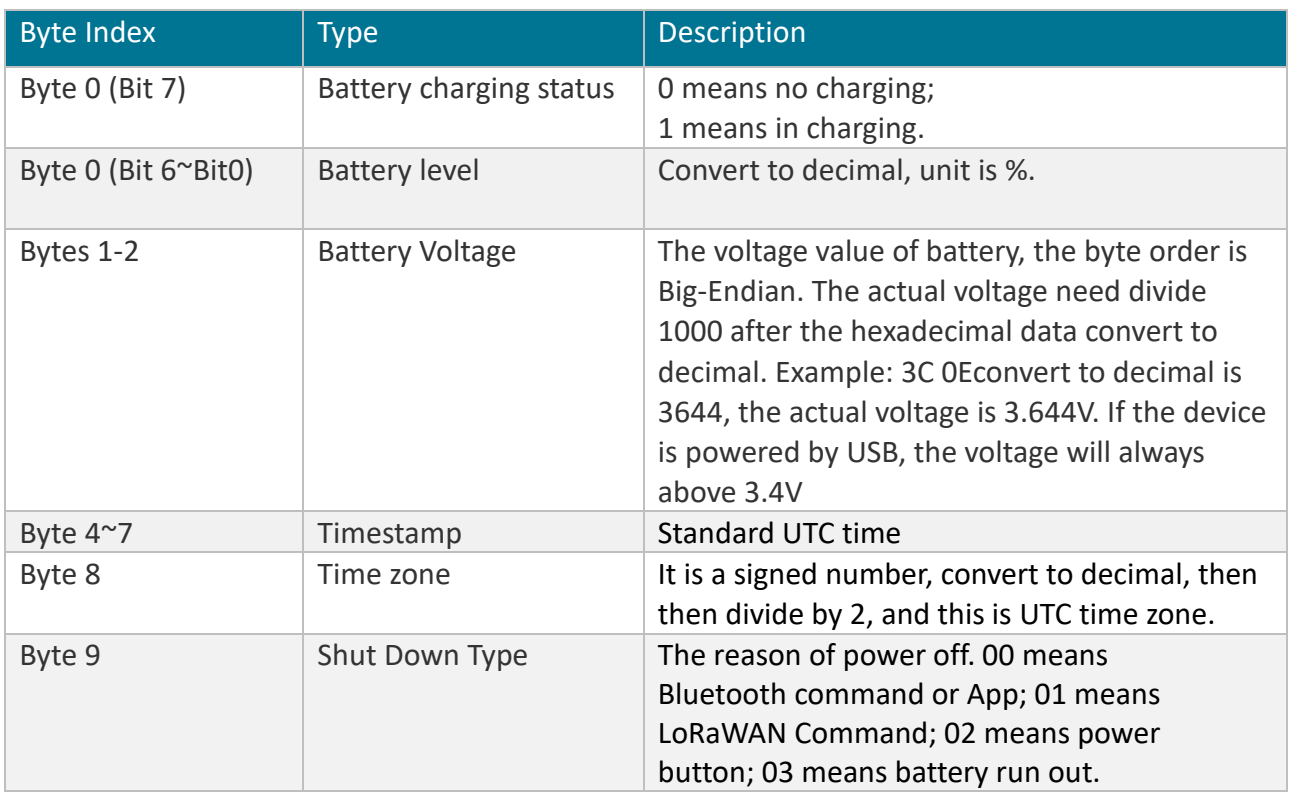

## <span id="page-21-1"></span>**6.3 Heartbeat Payload**

Heartbeat Payload will be sent in Port 3.

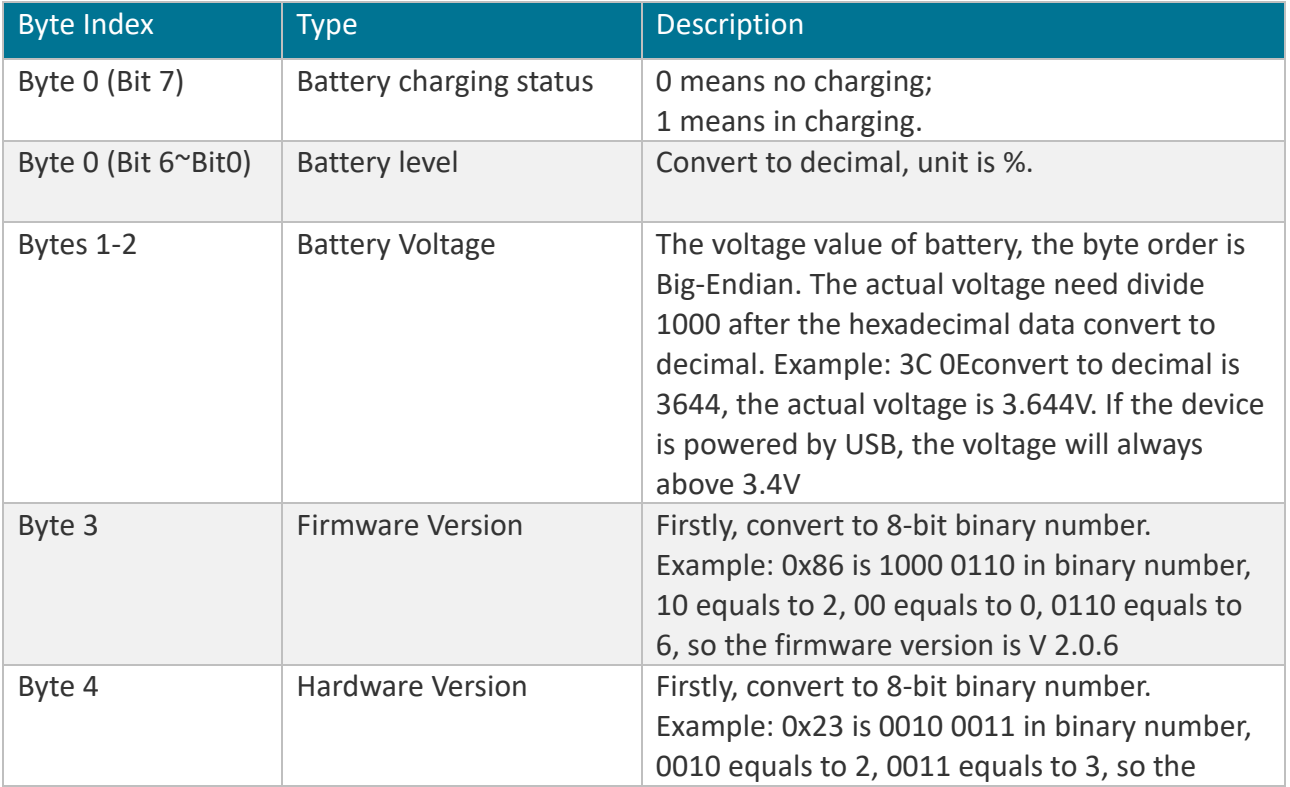

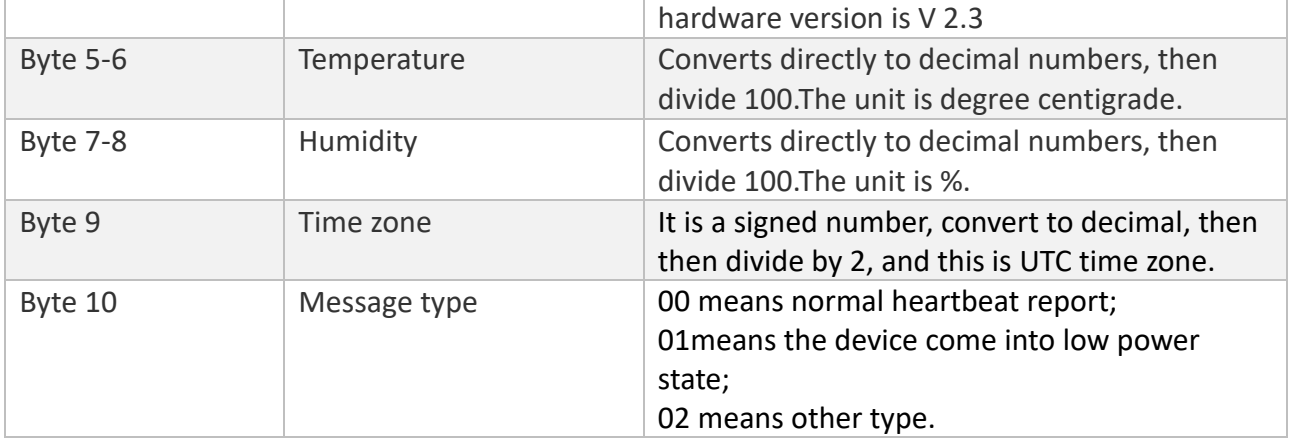

## <span id="page-22-0"></span>**6.4 Bluetooth Broadcast Event Payload**

Heartbeat Payload will be sent in Port 4.

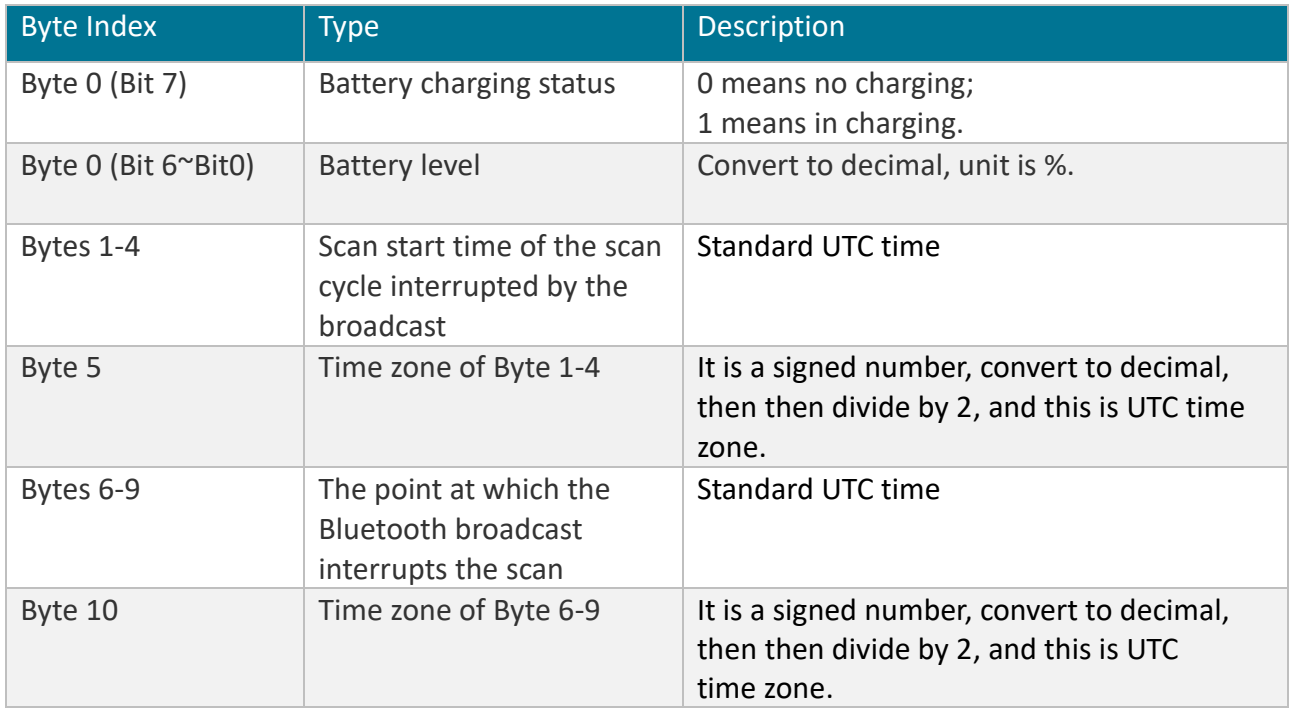

## <span id="page-22-1"></span>**6.5 Beacon Payload**

Beacon Payload will be sent in Port 5.

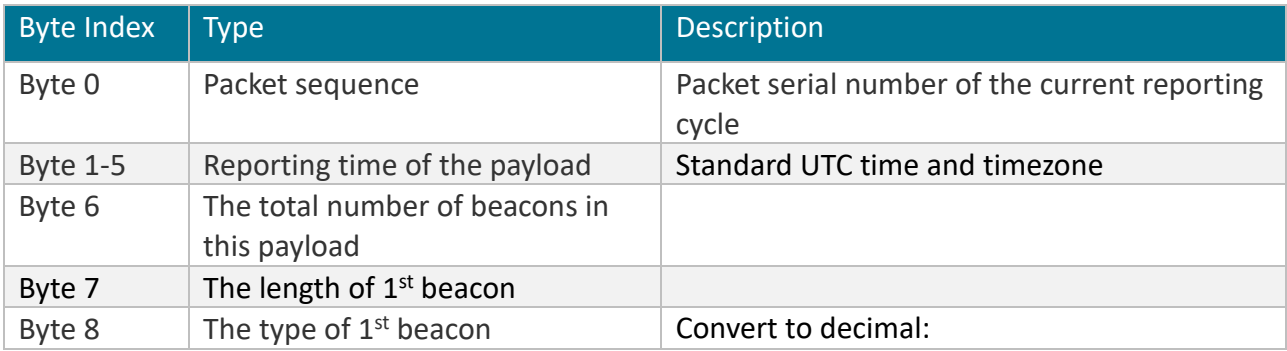

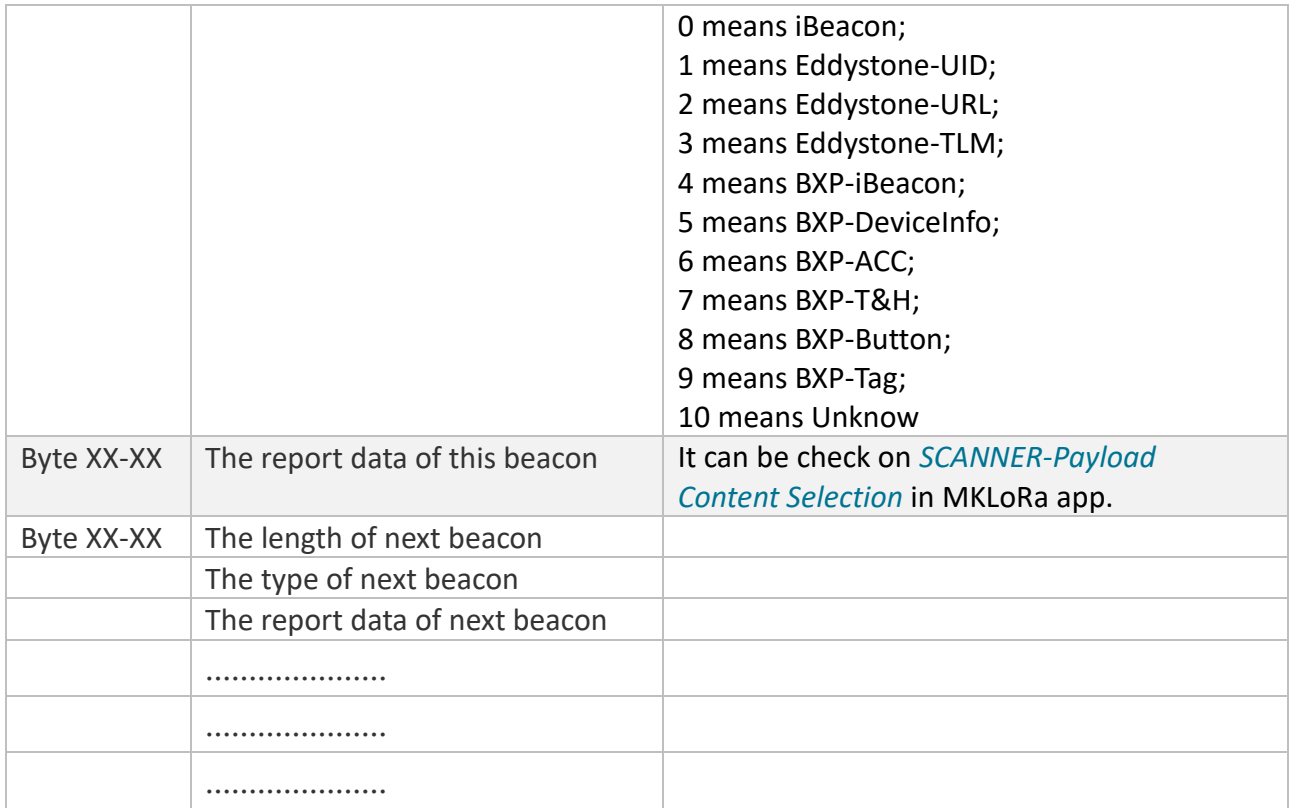

User can select the report content via MKLoRa. Before parsing the data, please check which data is selected to be reported, the corresponding position of the data not selected to be reported will be replaced by the latter data.

## <span id="page-23-0"></span>6.5.1 The report content of each type

#### The report data of iBeacon type:

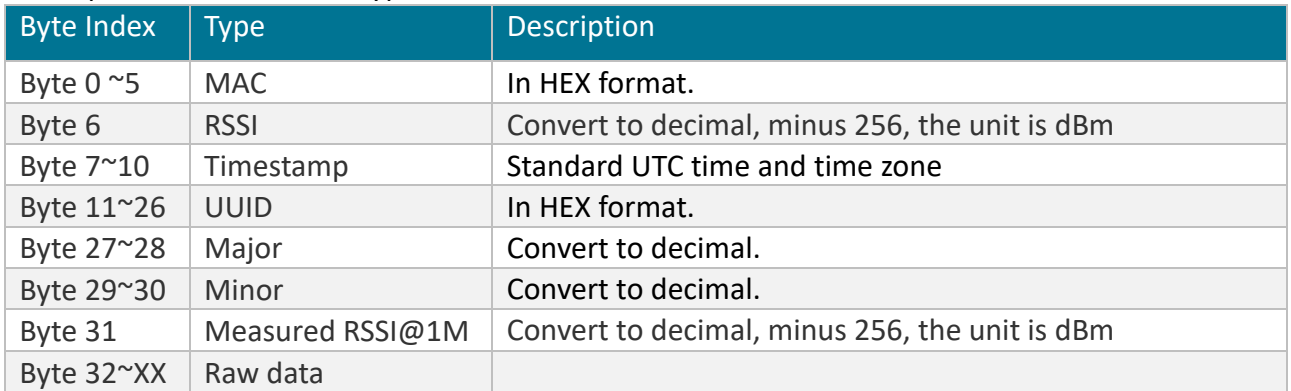

#### The report data of Eddystone-UID type:

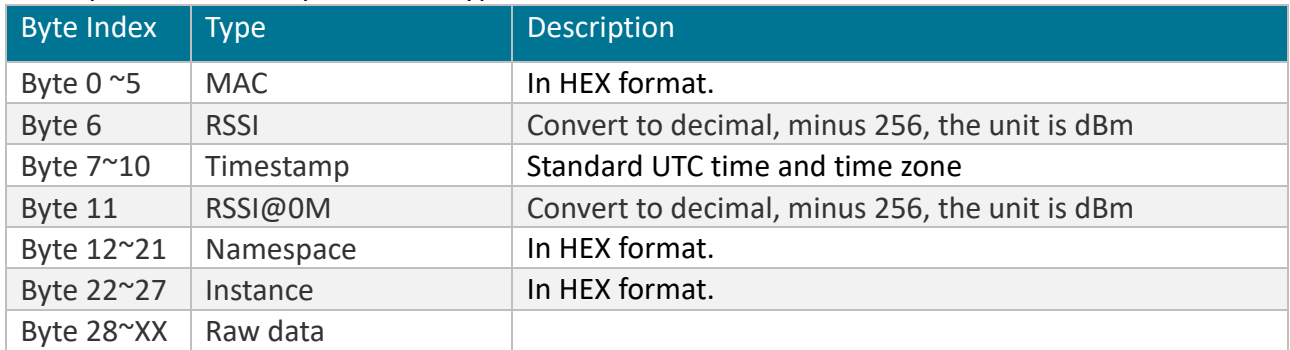

#### The report data of Eddystone-URL type:

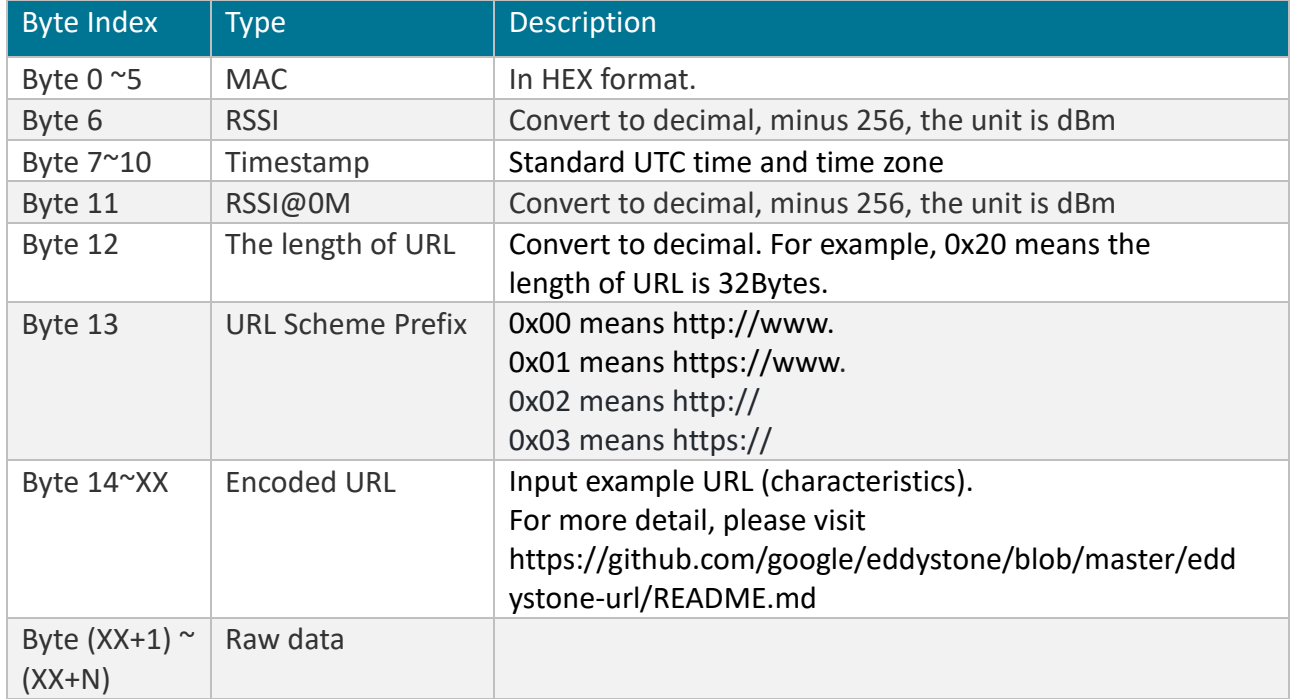

#### The report data of Eddystone-TLM type:

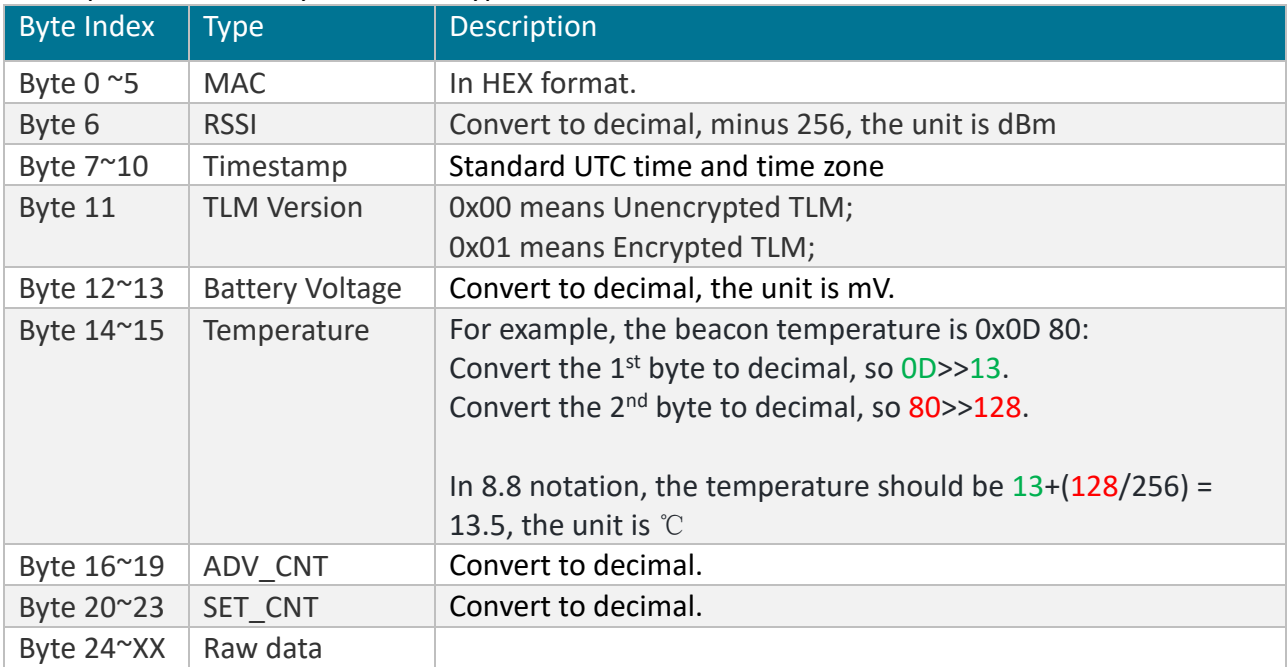

#### The report data of BXP-iBeacon type:

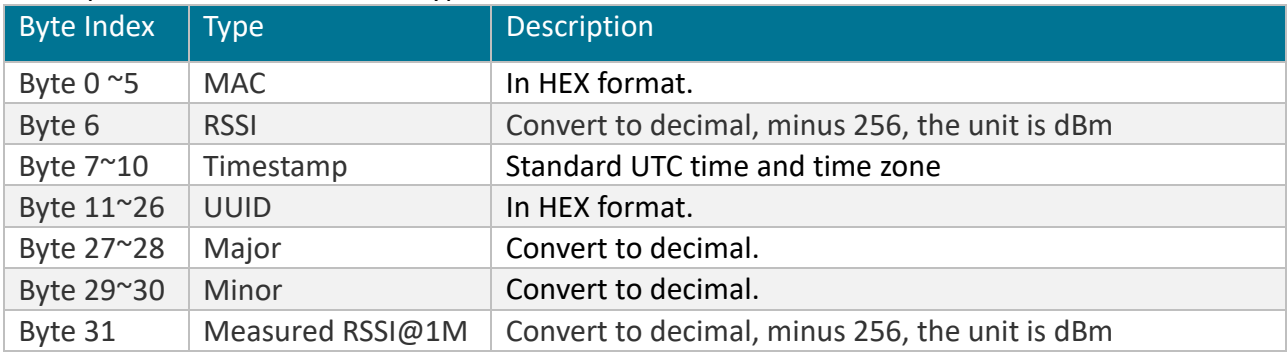

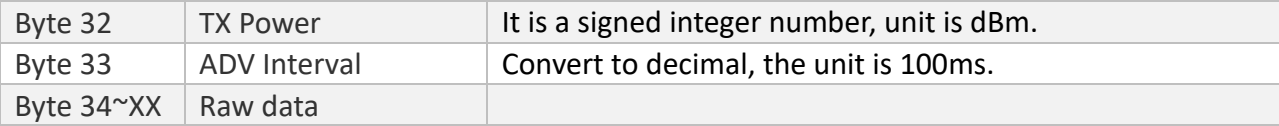

#### The report data of BXP-Device Info type:

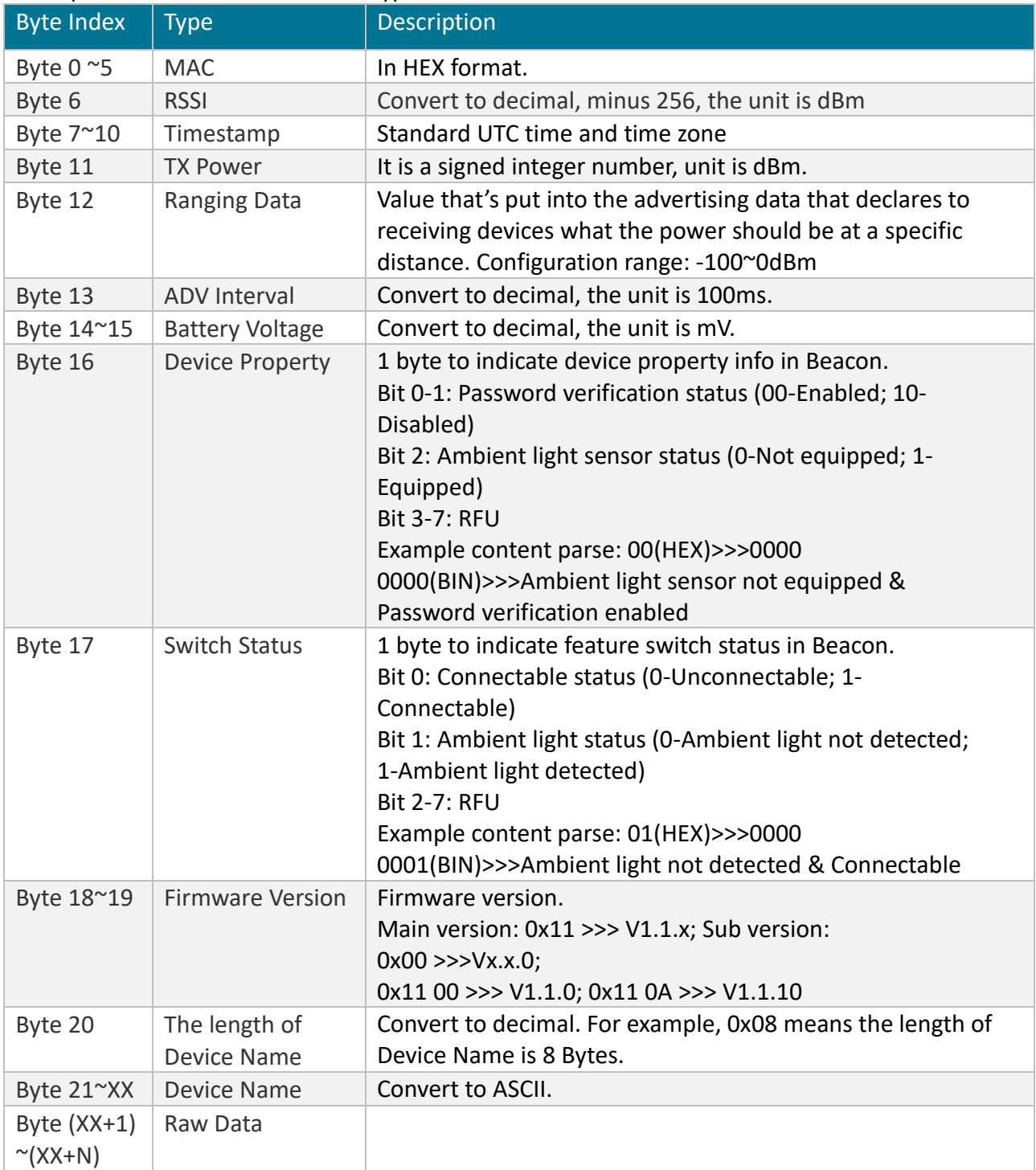

#### The report data of BXP-ACC type:

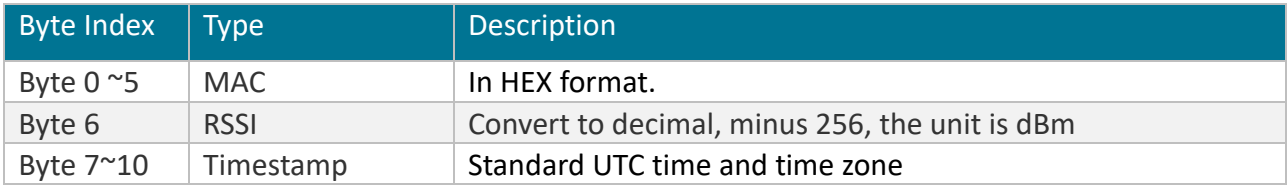

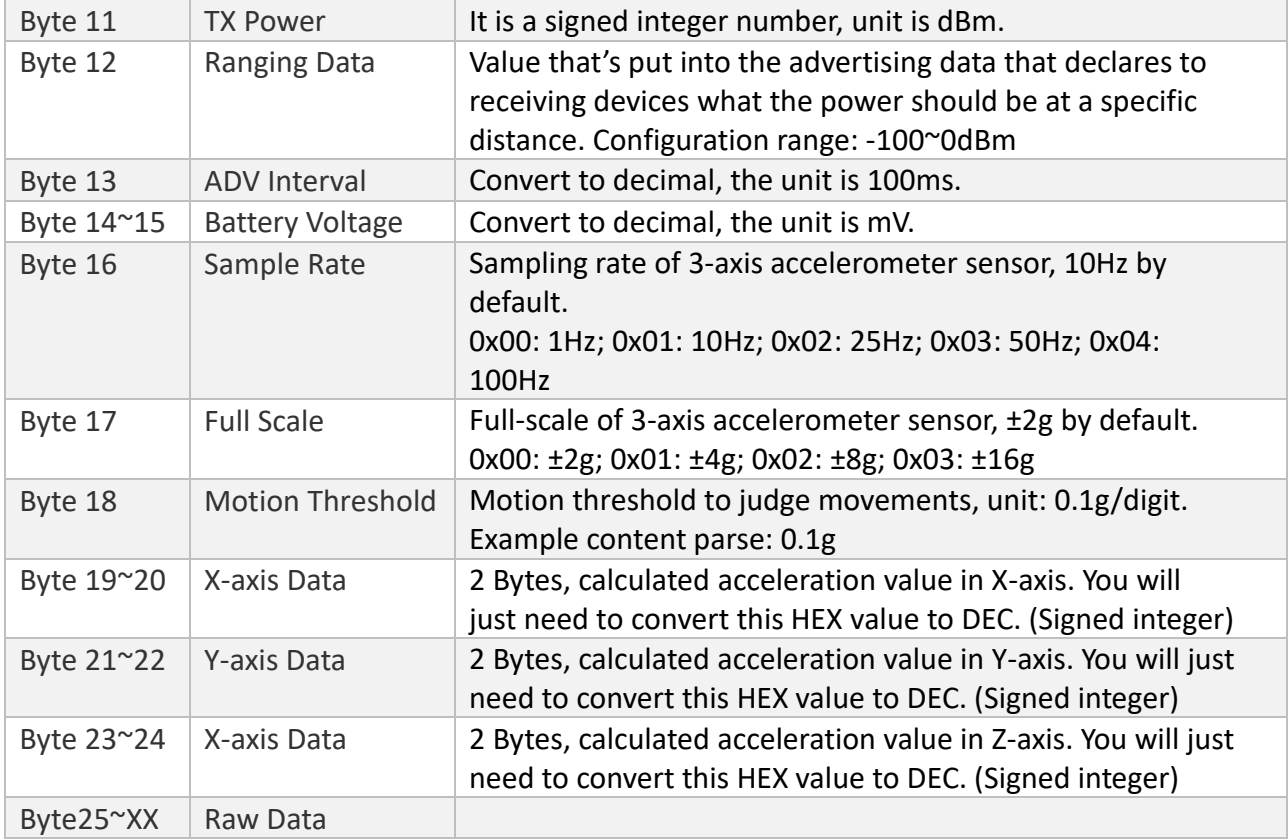

#### The report data of BXP-T&H type:

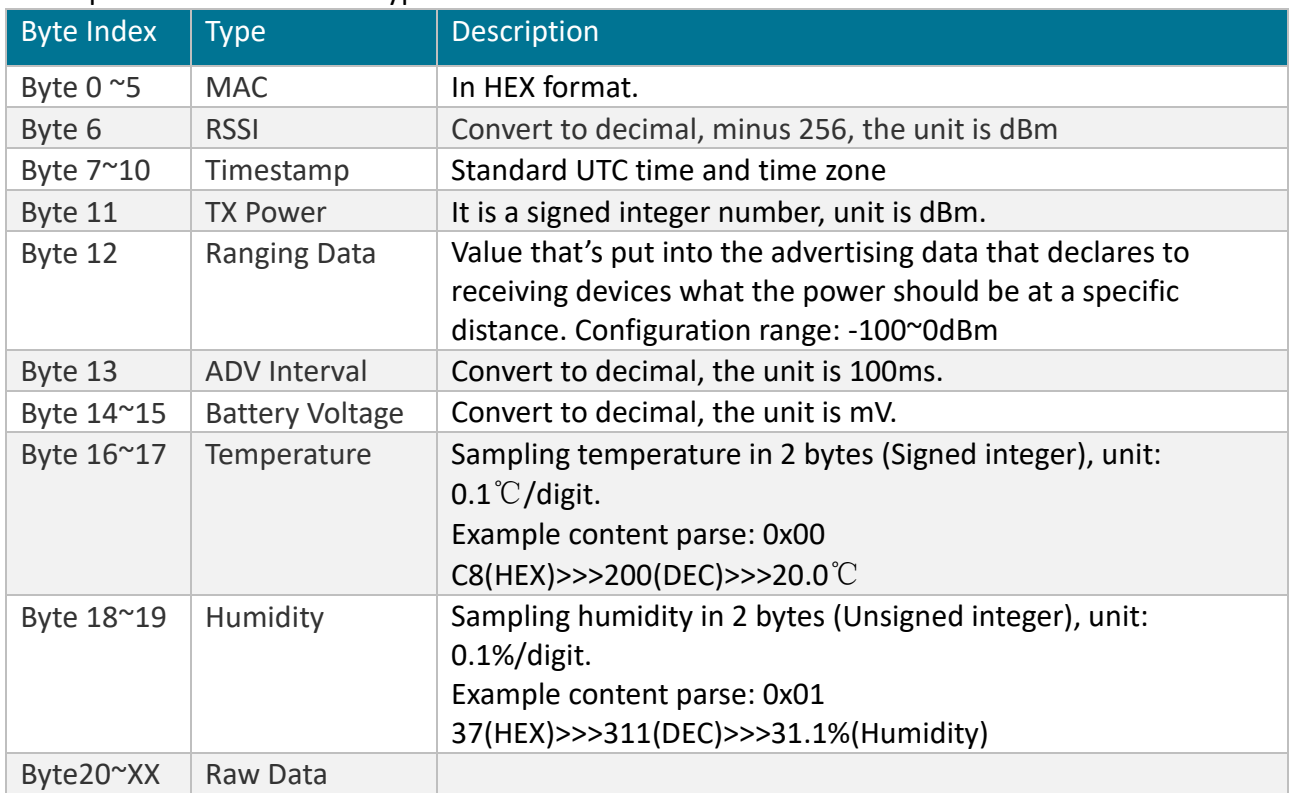

#### The report data of BXP-Button type:

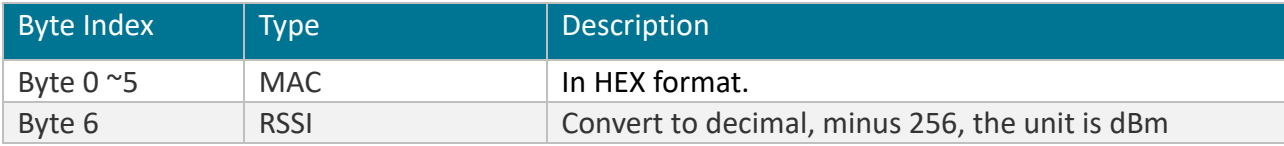

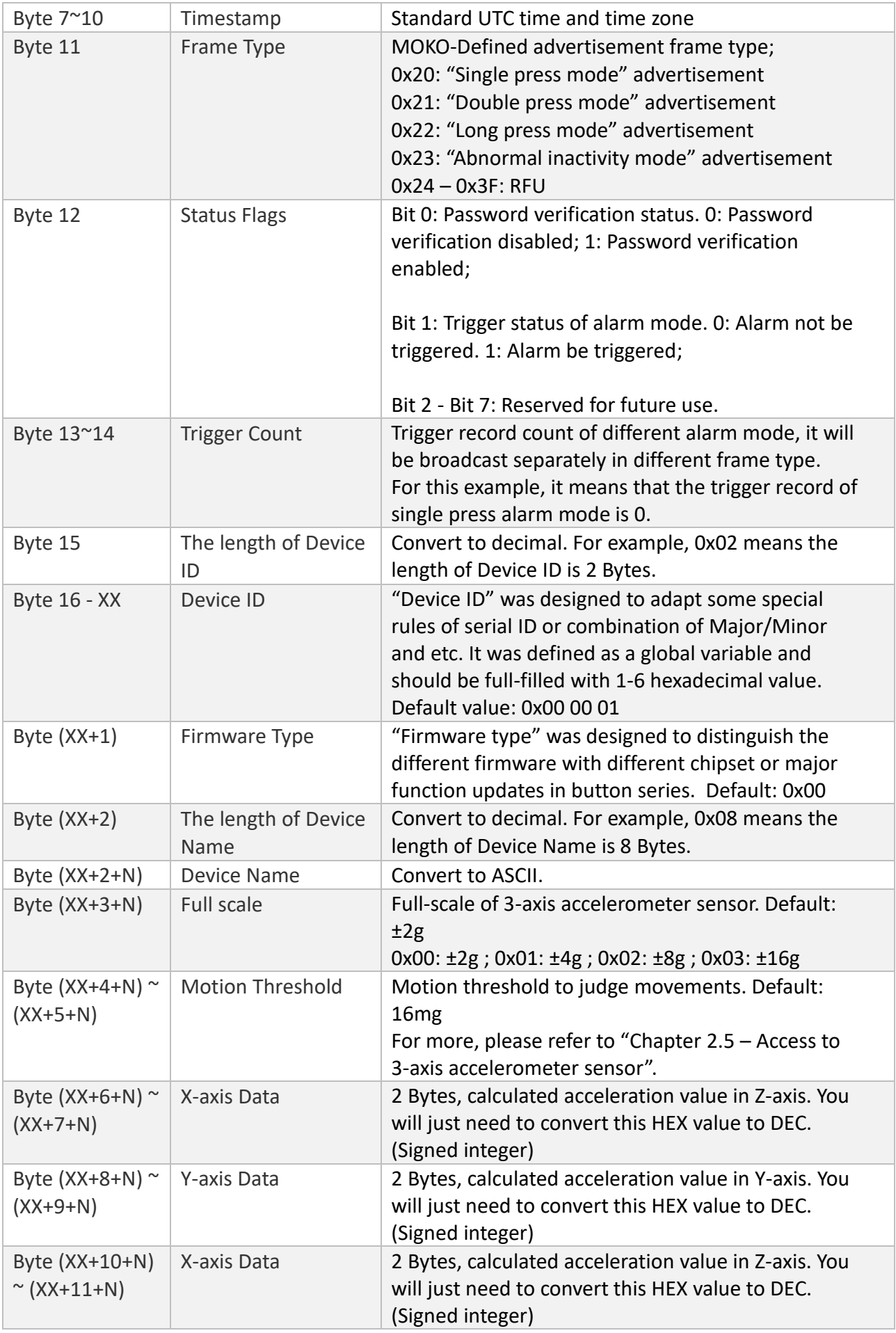

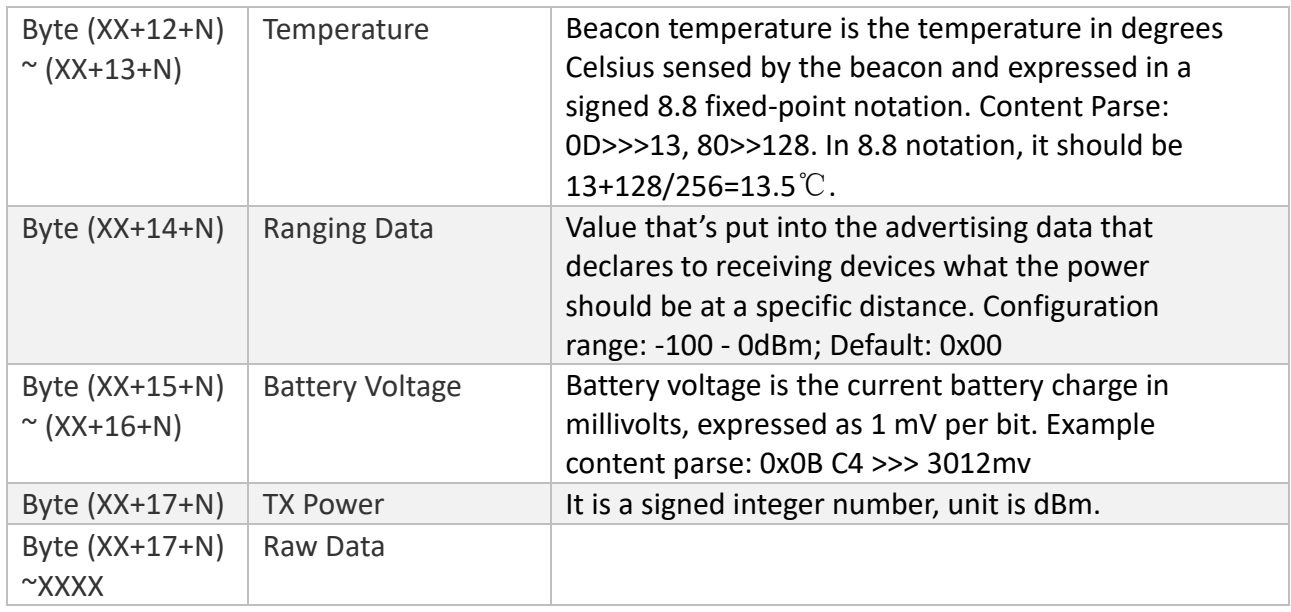

#### The report data of BXP-Tag type:

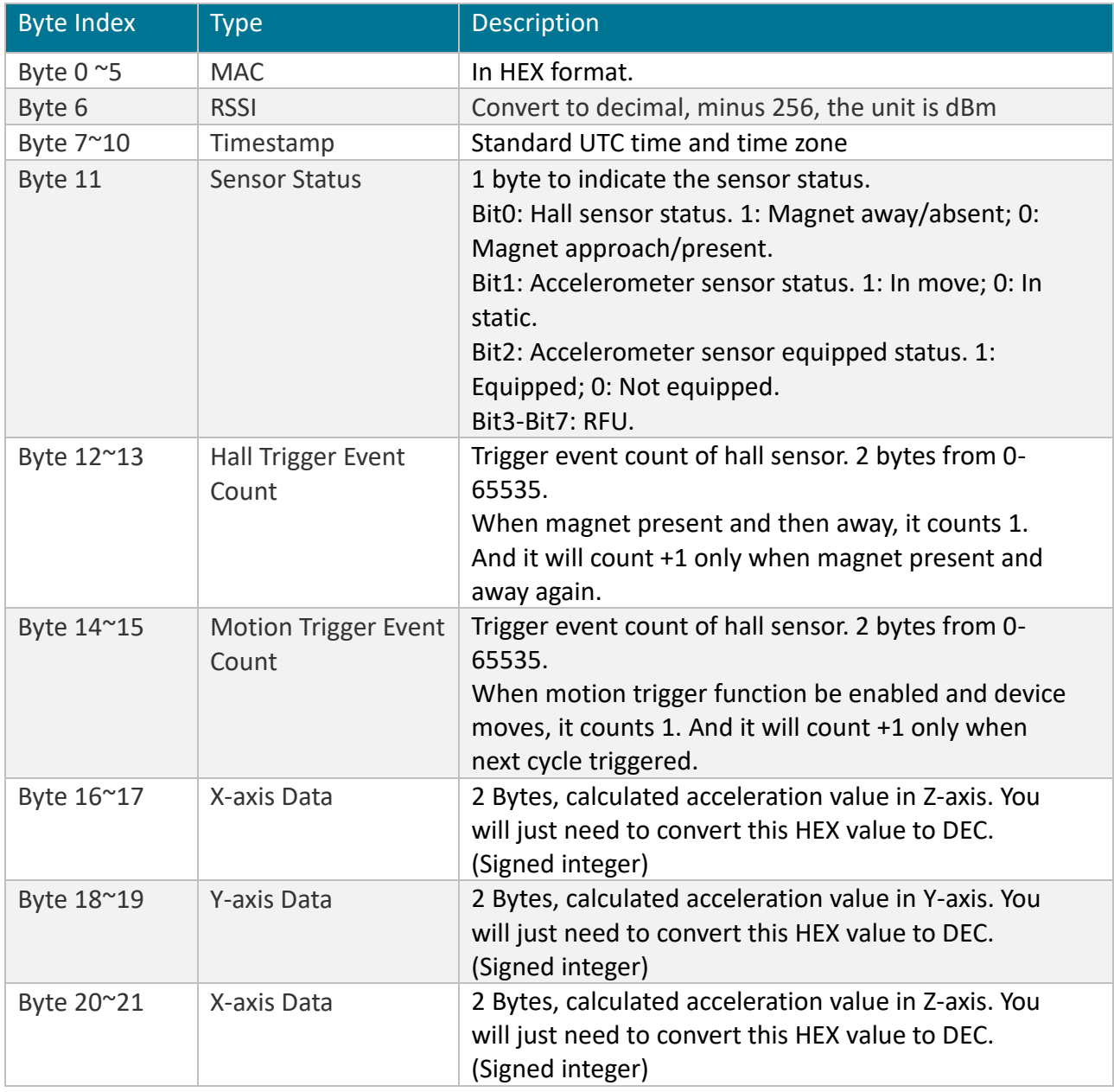

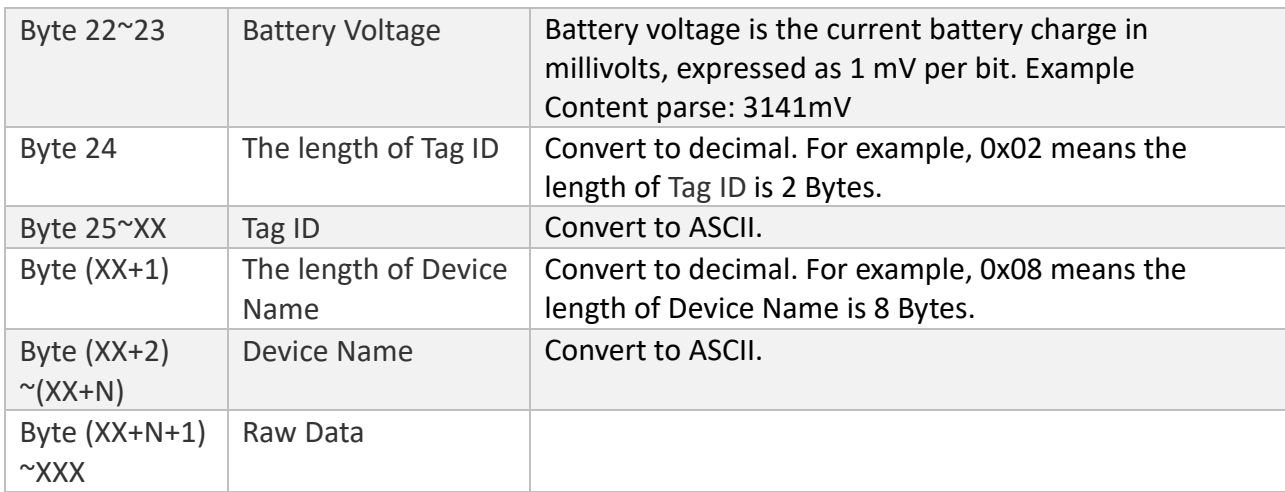

#### The report data of other type:

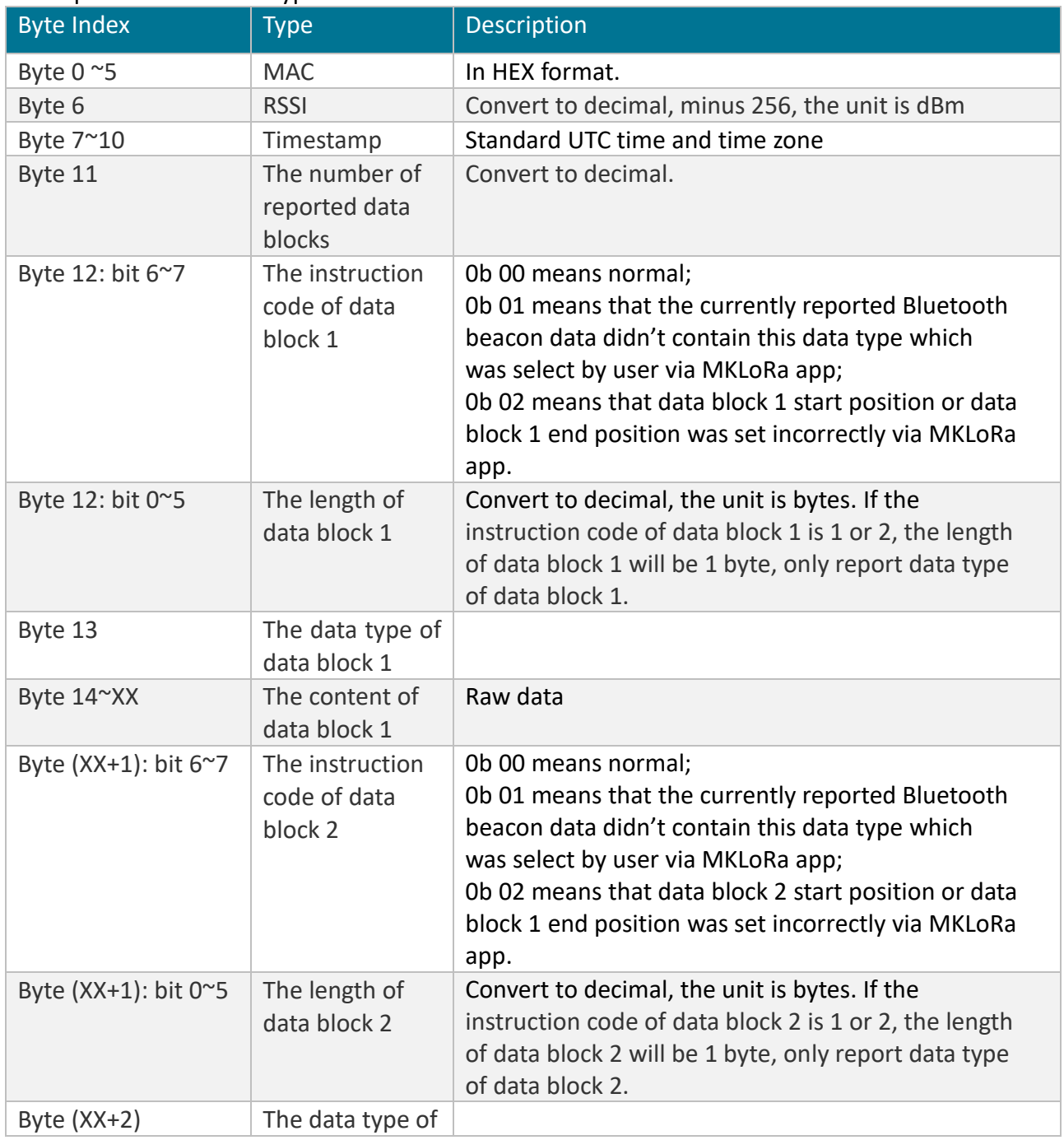

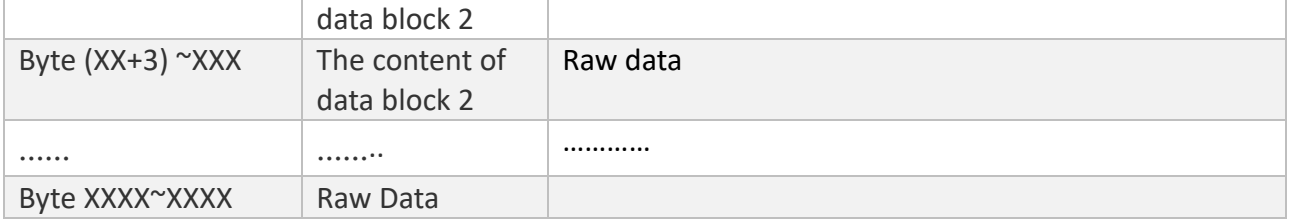

## <span id="page-30-0"></span>**7 Maintenance instruction**

- ·Do not use or store the device in dusty or dirty areas.
- ·Do not use or store the device in extremely hot temperatures. High temperatures may damage the device or battery.
- ·Do not use or store the device in extremely cold temperatures .when the device warms to its normal temperature, moisture can form inside the device and damage the device or battery.
- ·Do not drop ,knock, or shake the device. Rough handing would break it.
- ·Do not use strong chemicals or washing to clean the device.
- ·Do not paint the device ,paint would cause improper operation
- ·Do not disassemble the device casually or use the tools for maintenance without permission

Handle your device, battery and accessories with care. The suggestions above help you keep your device operational.

#### FCC STATEMENT

1. This device complies with Part 15 of the FCC Rules. Operation is subject to the following two conditions:

(1) This device may not cause harmful interference.

(2) This device must accept any interference received, including interference that may cause undesired operation.

2. Changes or modifications not expressly approved by the party responsible for compliance could void the user's authority to operate the equipment.

NOTE: This equipment has been tested and found to comply with the limits for a Class B digital device, pursuant to Part 15 of the FCC Rules. These limits are designed to provide reasonable protection against harmful interference in a residential installation.

This equipment generates uses and can radiate radio frequency energy and, if not installed and used in accordance with the instructions, may cause harmful interference to radio communications.

However, there is no guarantee that interference will not occur in a particular installation. If this equipment does cause harmful interference to radio or television reception, which can be determined by turning the equipment off and on, the user is encouraged to try to correct the interference by one or more of the following measures:

Reorient or relocate the receiving antenna.

Increase the separation between the equipment and receiver.

Connect the equipment into an outlet on a circuit different from that to which the receiver is connected.

Consult the dealer or an experienced radio/TV technician for help.

RF warning statement:

The device has been evaluated to meet general RF exposure requirement. The device can be used in portable exposure condition without restriction.

## <span id="page-31-0"></span>**8 Revision History**

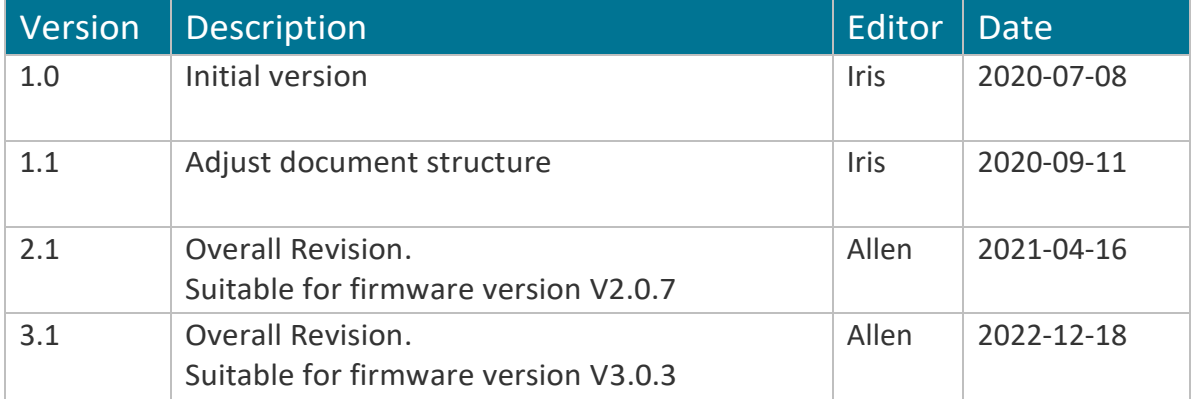

## **MOKO TECHNOLOGY LTD.**

- Factory 201, 107 Pinshun Rd Guixiang community, Guanlan Street, Longhua, Shenzhen, China 518110
- 

R<sup>1</sup> Tel:86-755-23573370-829

Support\_lora@mokotechnology.com

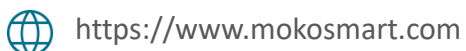

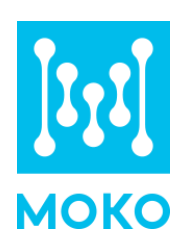